饑怒

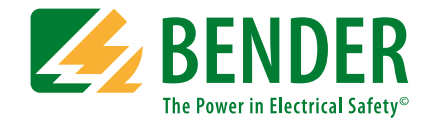

# **ISOMETER® iso685Gerätefamilie**

# **Modbus-Einstellungen**

**Isolationsüberwachungsgerät für IT-Wechselspannungssysteme mit galvanisch verbundenen Gleichrichtern und Umrichtern und für IT-Gleichspannungssysteme**

<span id="page-0-0"></span>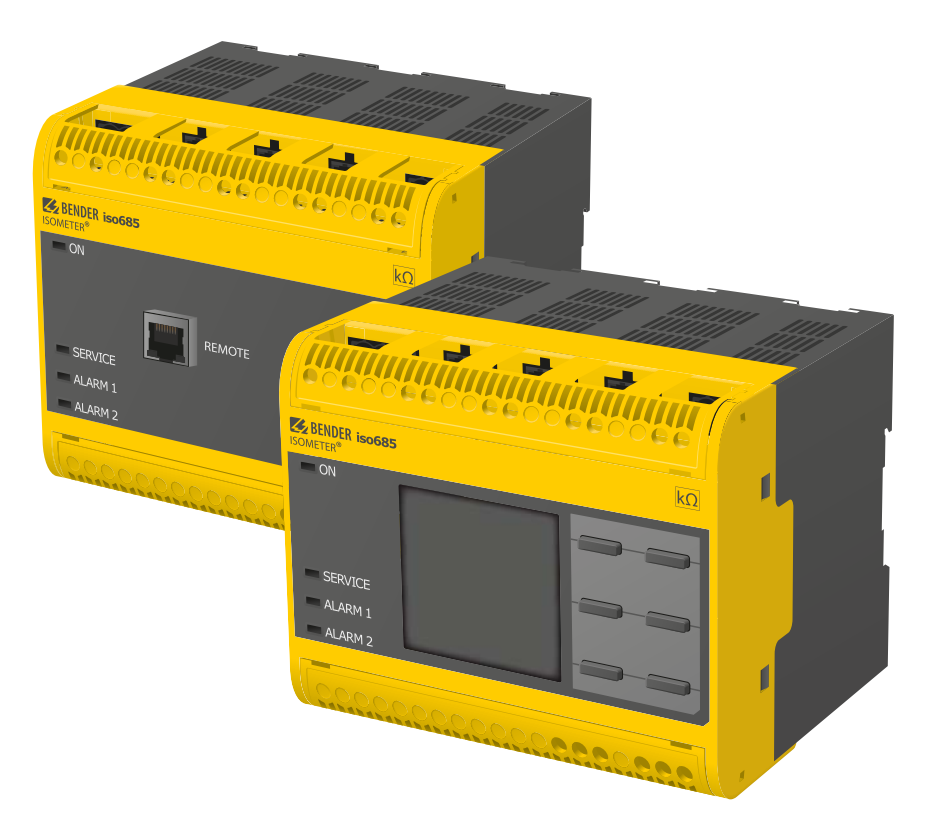

#### BITTE LESEN SIE DAS HANDBUCH UND ALLE BEGLEITDOKUMENTE AUFMERKSAM DURCH UND BEWAHREN SIE DIESE FÜR DEN SPÄTEREN GEBRAUCH SICHER AUF.

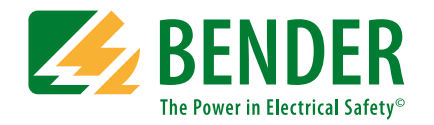

**Bender GmbH & Co. KG**Postfach 1161 • 35301 Grünberg • Germany Londorfer Straße 65 • 35305 Grünberg • Germany

Tel.: +49 6401 807-0Fax: +49 6401 807-259

E-Mail: info@bender.de Web: www.bender.de

KundendienstService-Hotline: 0700-BenderHelp (Telefon und Fax) Carl-Benz-Straße 8 • 35305 Grünberg • Germany

Tel.:+49 6401 807-760Fax:+49 6401 807-629

E-Mail:info@bender-service.com

© Bender GmbH & Co. KGAlle Rechte vorbehalten. Nachdruck nur mit Genehmigung des Herausgebers. Änderungen vorbehalten!

# **Inhaltsverzeichnis**

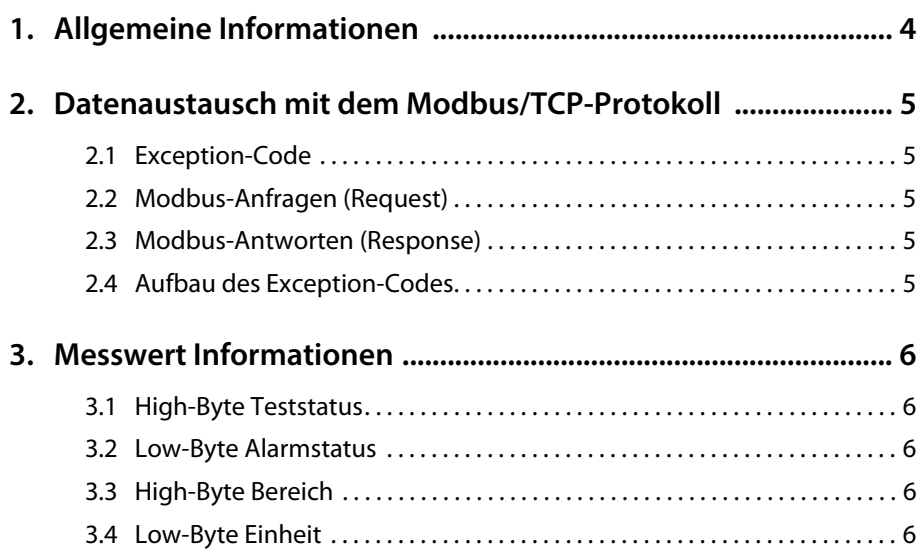

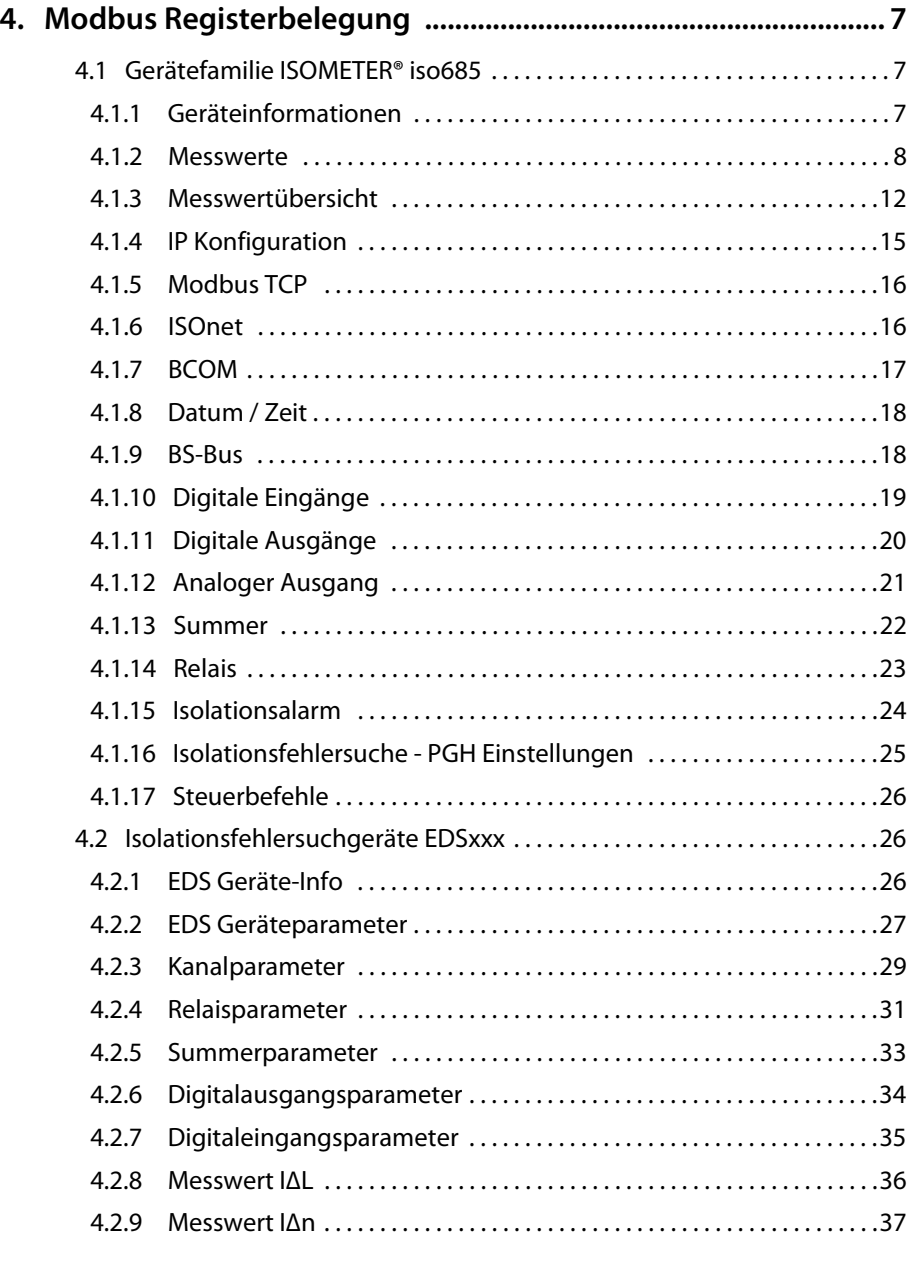

**ZE BENDER** 

## <span id="page-3-0"></span>**1. Allgemeine Informationen**

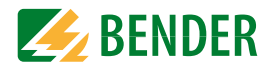

Dieser Anhang bietet eine vollständige Beschreibung der Modbus-Register für die ISOMETER® iso685 Gerätefamilie, um den Zugriff auf Informationen zu erleichtern.

Auch die für einzelne Parameter einstellbaren Schlüssel werden aufgelistet.

Die ISOMETER® der iso685 Gerätefamilie unterstützten die 4-stellige Adressierung und folgende Modbusfunktionen:

Halteregister zum Auslesen von Werten (Read Holding Register; Funktionscode 0x03)

Register zur Geräteprogrammierung (Preset Multiple Registers; Funktionscode 0x10)

Für eine komplette Modbus-Protokoll-Spezifikation besuchen Sie <http://www.modbus.org>.

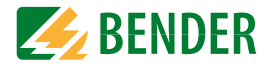

<span id="page-4-0"></span>Anfragen an den Modbus/TCP-Server des iso685 erfolgen mittels Funktionscode FC3 (Eingangsregister auslesen). Der Server generiert eine funktionsbezogene Antwort und sendet diese an den Modbus-Client.

Maximale Anzahl Byte Modbus TCP Abfragen pro Sekunde: 100/s

## <span id="page-4-1"></span>**2.1 Exception-Code**

Kann eine Anfrage aus irgendwelchen Gründen nicht beantwortet werden, sendet der Server sogenannten Exception-Code, mit dessen Hilfe der mögliche Fehler eingegrenzt werden kann.

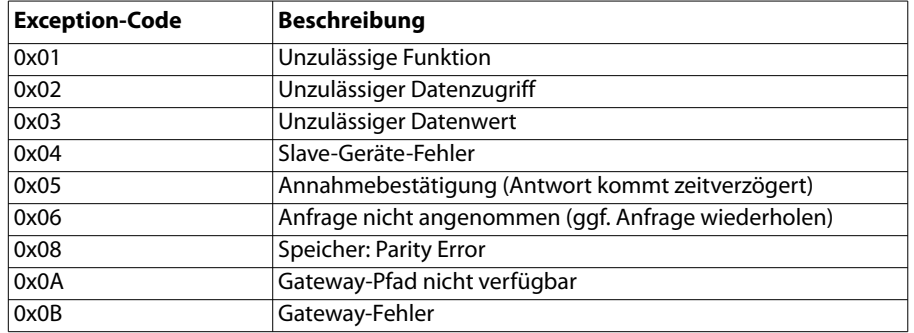

## <span id="page-4-2"></span>**2.2 Modbus-Anfragen (Request)**

Mit dem Funktionscode FC3 werden die gewünschten Words des Prozessabbilds aus den Eingangsregistern des ISOMETER® iso685 ausgelesen. Dazu sind die Startadresse und die Anzahl Byte der auszulesenden Register anzugeben.

#### Beispiel:

Aus den Eingangsregistern soll der Isolationswert ausgelesen werden. 0x2000 ist die Stardadresse. Der Isolationswert ergibt sich aus den zwei auszulesenden Registern.

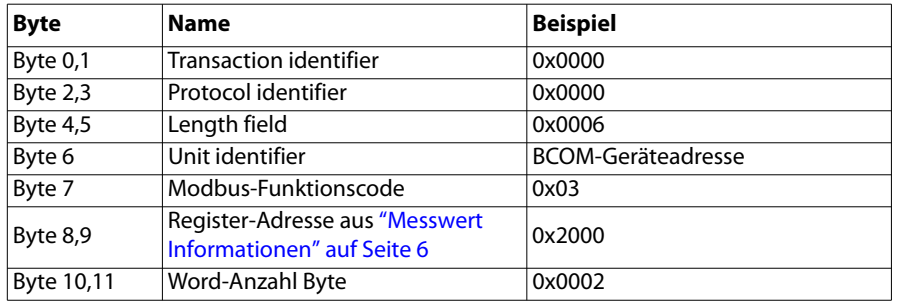

## <span id="page-4-3"></span>**2.3 Modbus-Antworten (Response)**

Die Antworten bestehen aus je 2 Bytes pro Register. Die Bytefolge ist MSB zuerst.

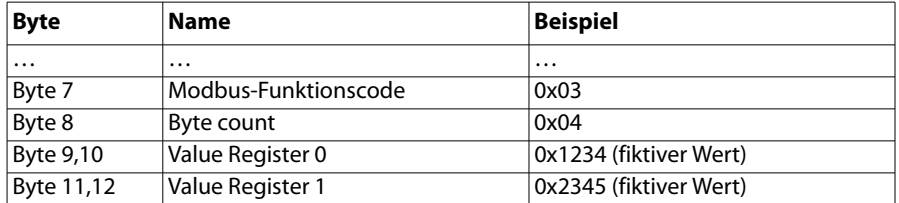

## <span id="page-4-4"></span>**2.4 Aufbau des Exception-Codes**

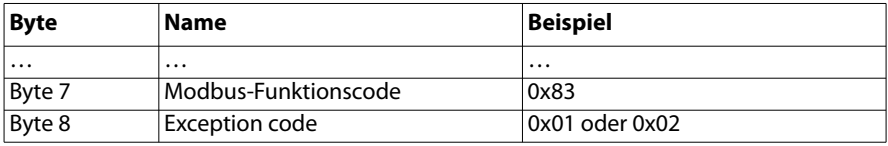

## <span id="page-5-0"></span>**3. Messwert Informationen**

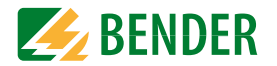

# <span id="page-5-1"></span>**3.1 High-Byte Teststatus**

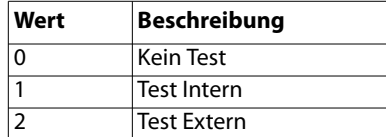

# <span id="page-5-2"></span>**3.2 Low-Byte Alarmstatus**

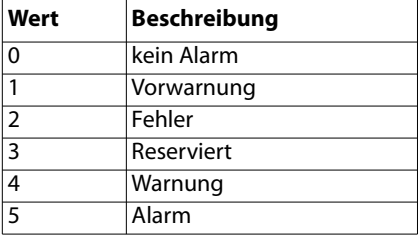

# <span id="page-5-3"></span>**3.3 High-Byte Bereich**

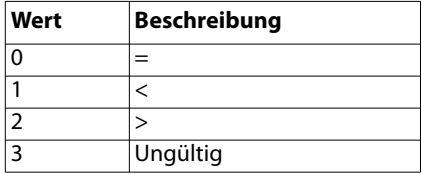

# <span id="page-5-4"></span>**3.4 Low-Byte Einheit**

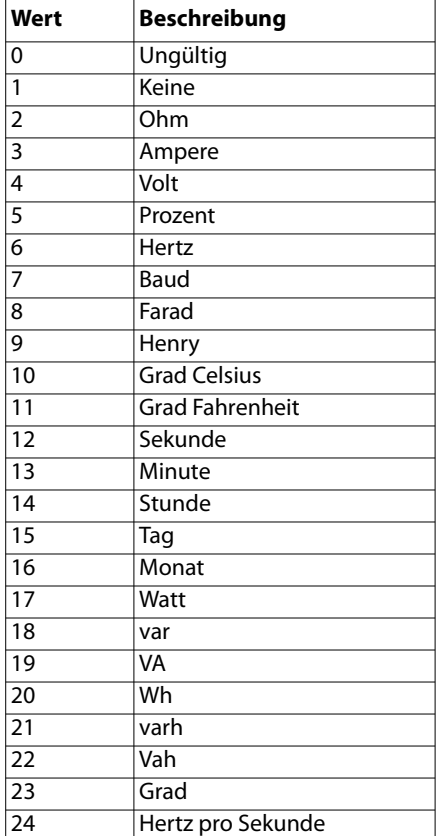

# <span id="page-6-0"></span>**4. Modbus Registerbelegung**

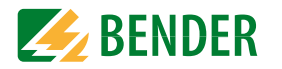

## <span id="page-6-1"></span>**4.1 Gerätefamilie ISOMETER® iso685**

#### <span id="page-6-2"></span> **4.1.1 Geräteinformationen**

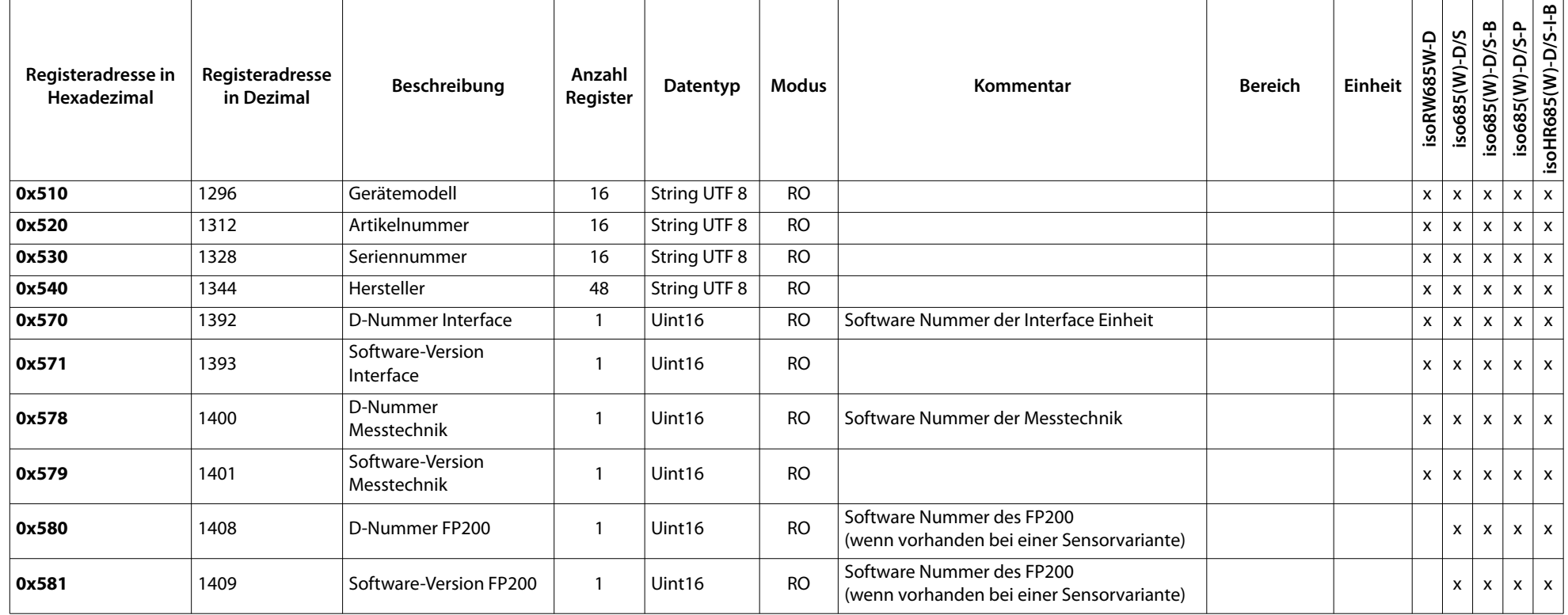

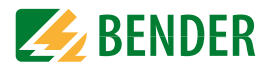

#### **4.1.2 Messwerte**

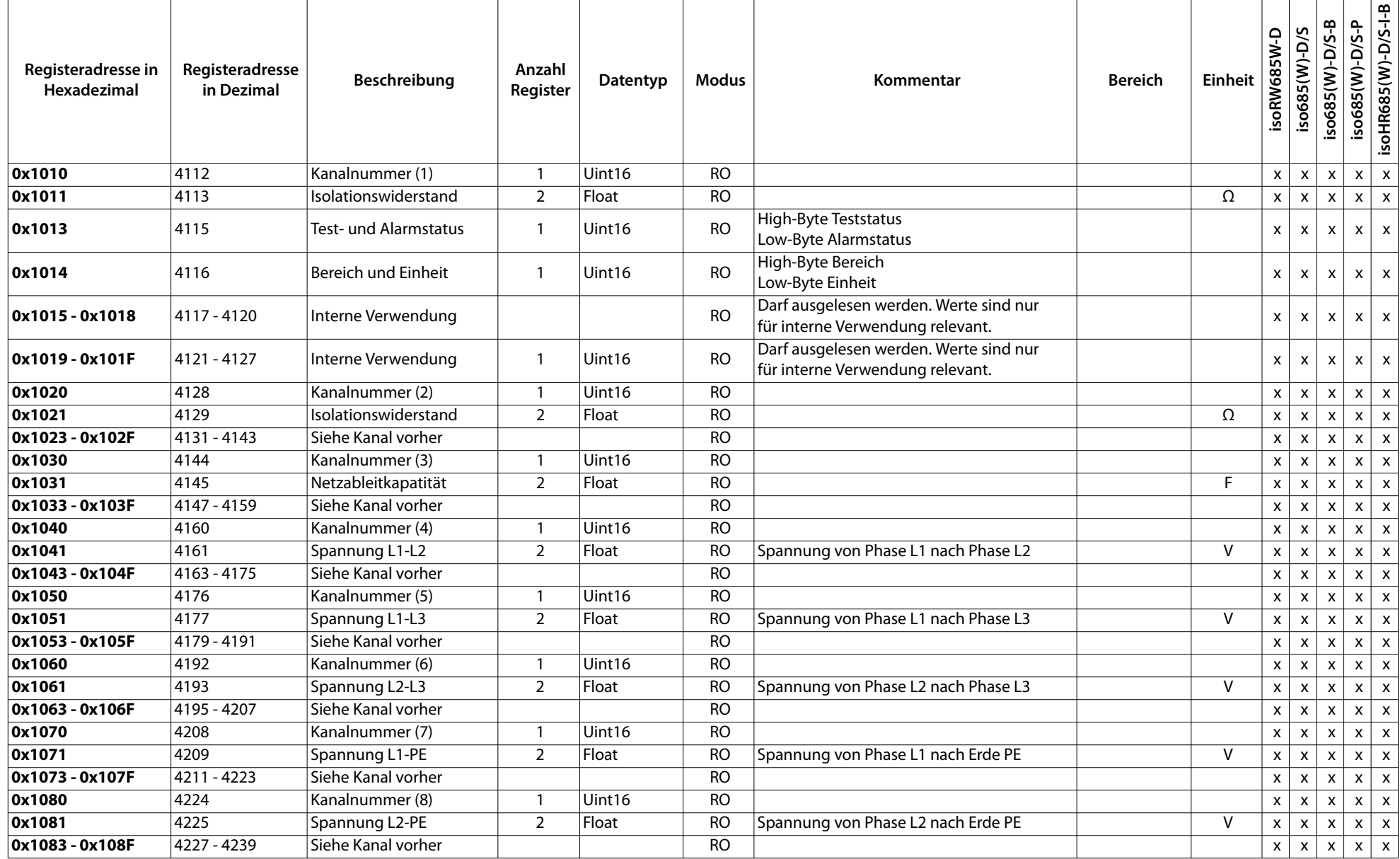

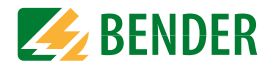

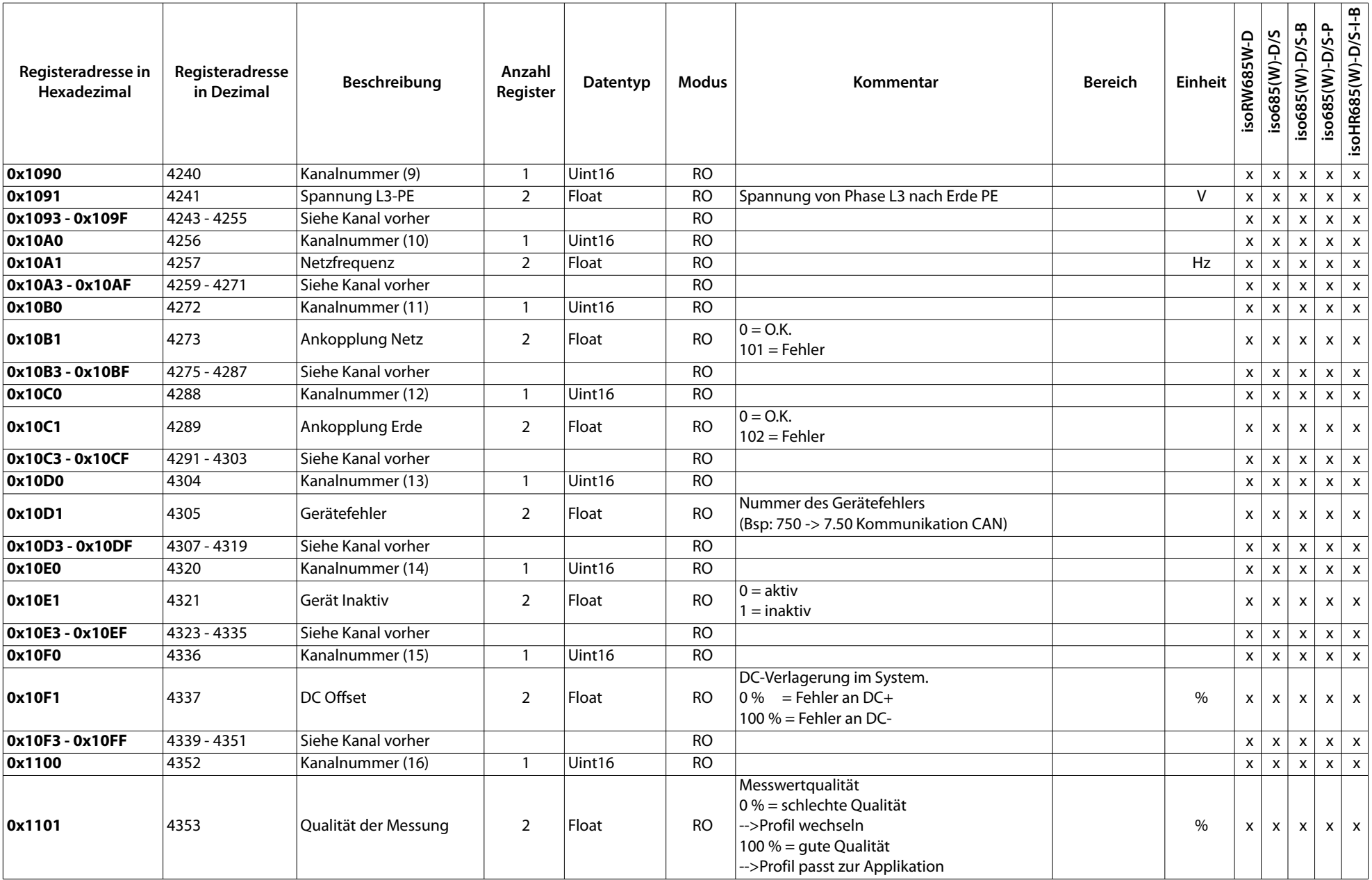

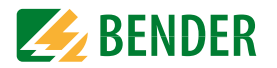

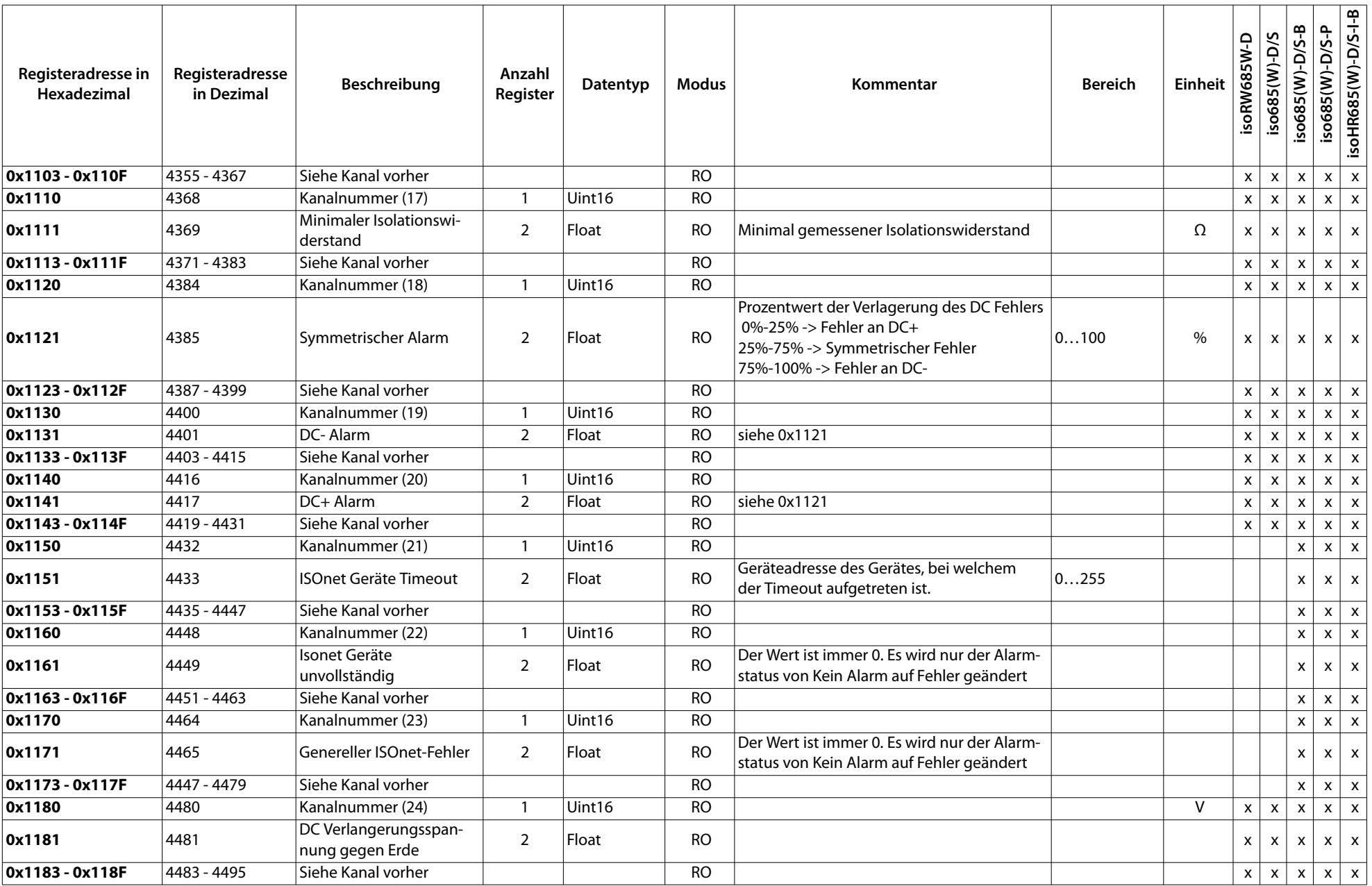

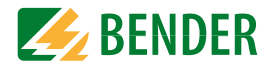

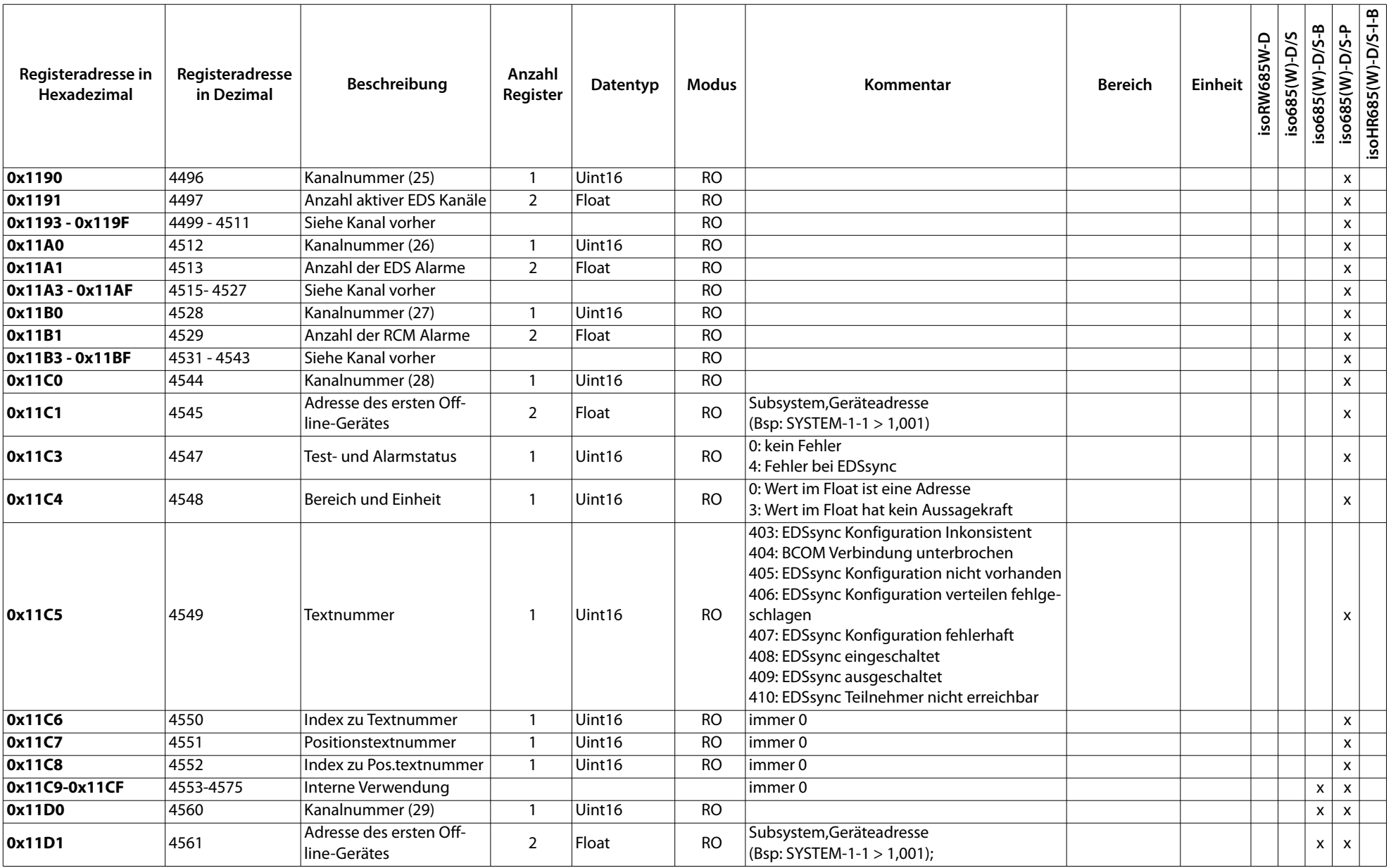

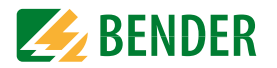

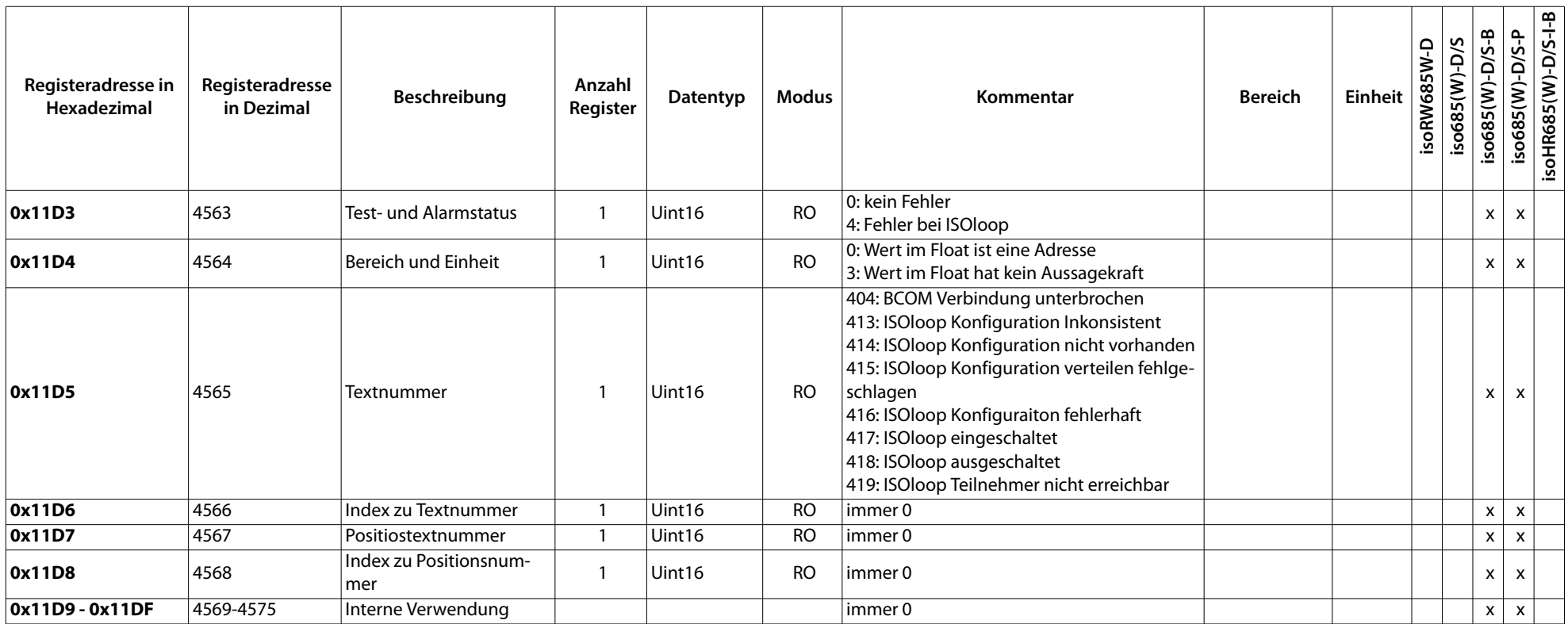

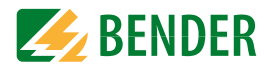

#### **4.1.3 Messwertübersicht**

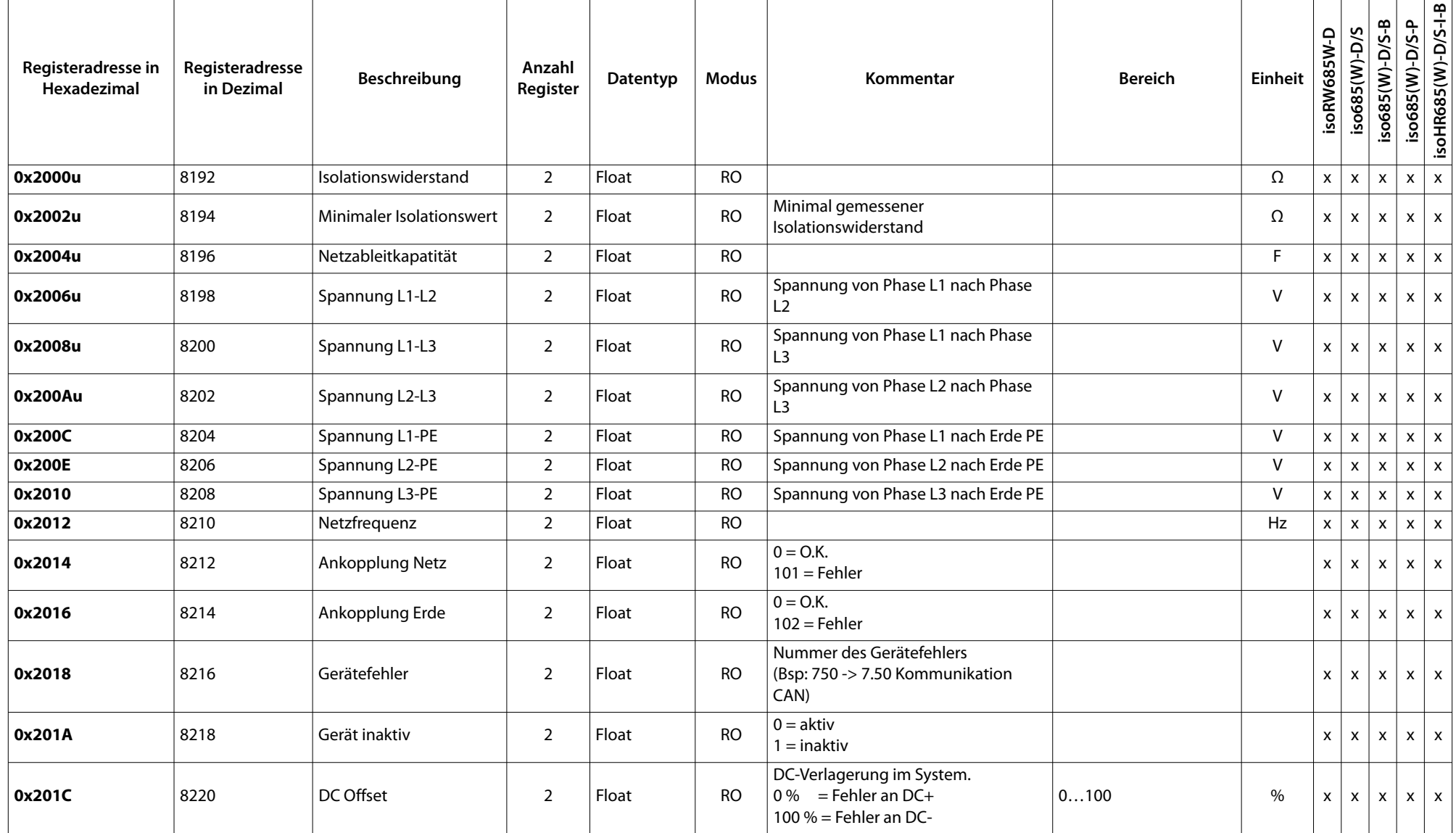

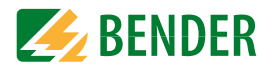

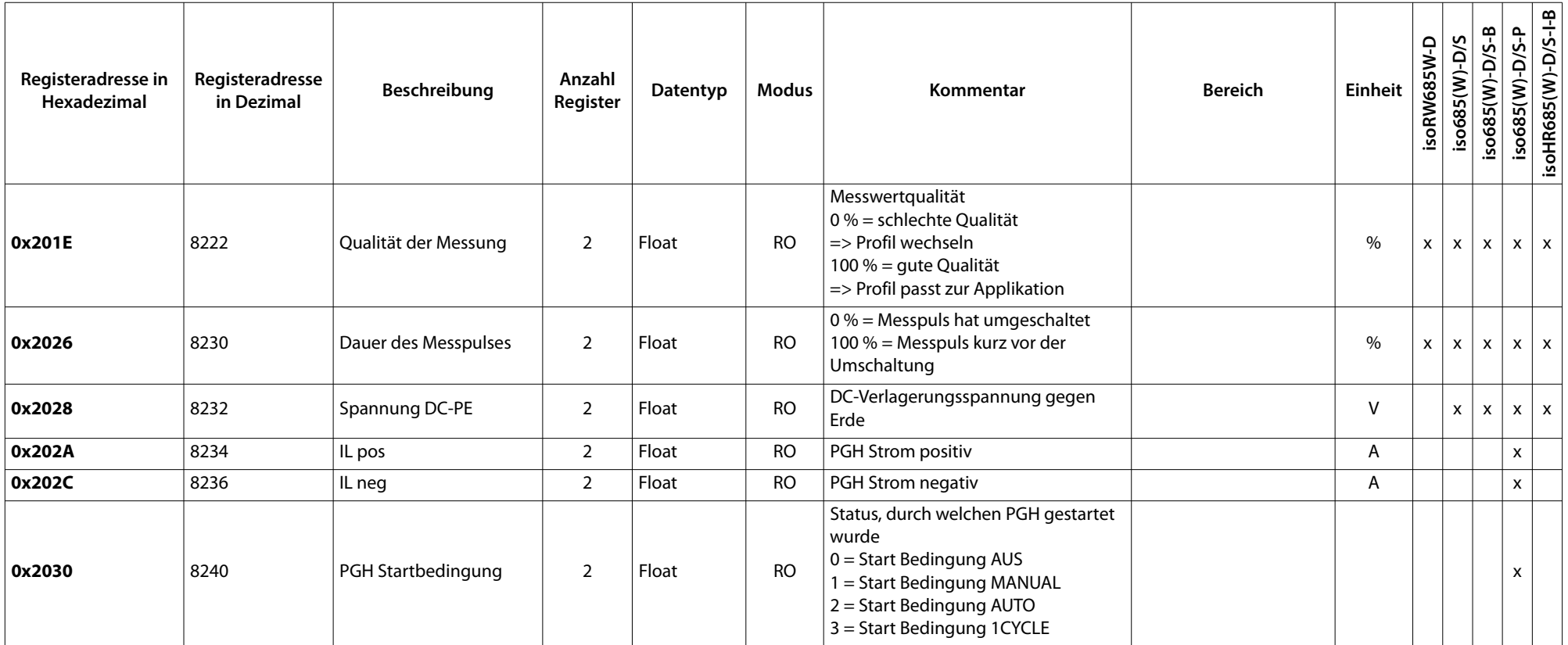

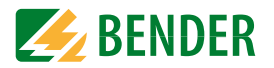

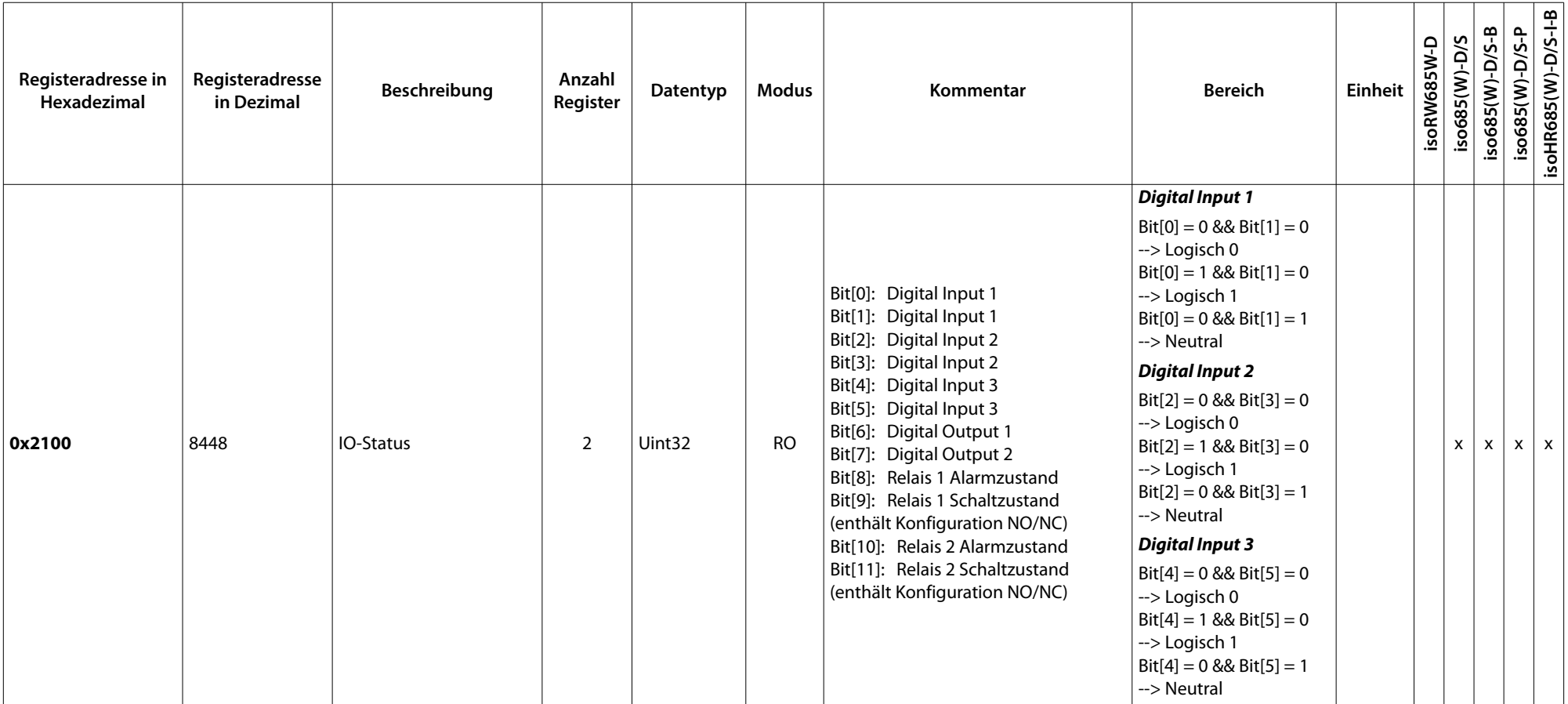

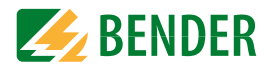

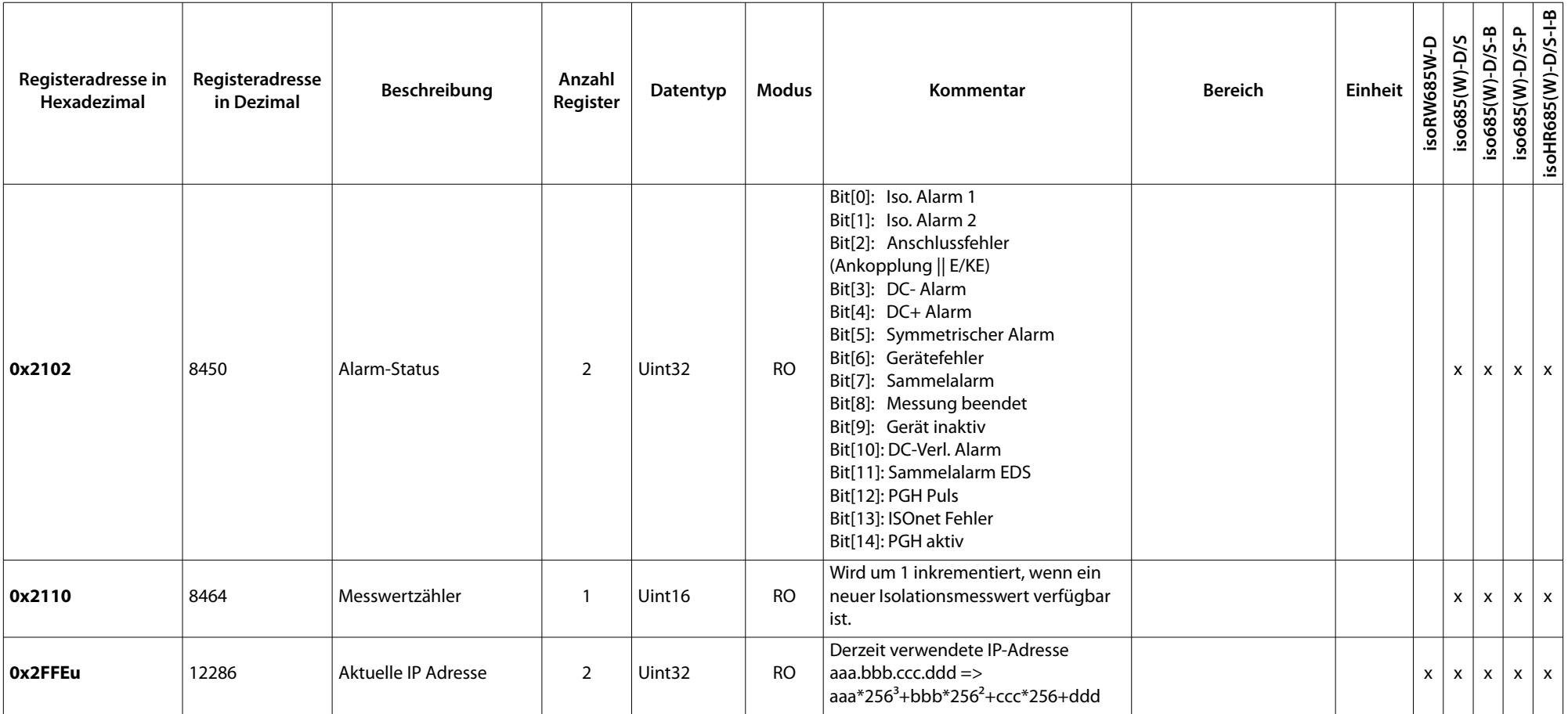

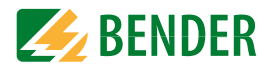

## <span id="page-16-0"></span> **4.1.4 IP Konfiguration**

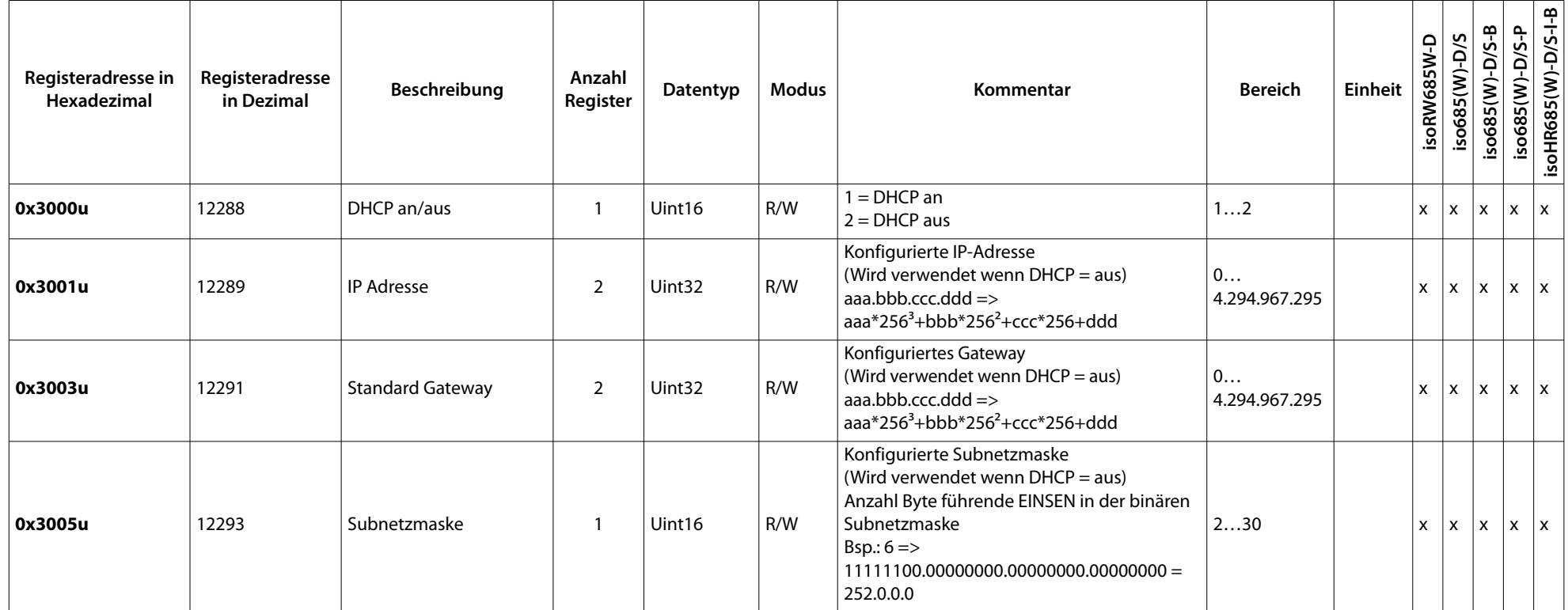

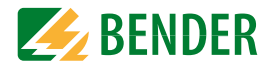

## <span id="page-17-0"></span> **4.1.5 Modbus TCP**

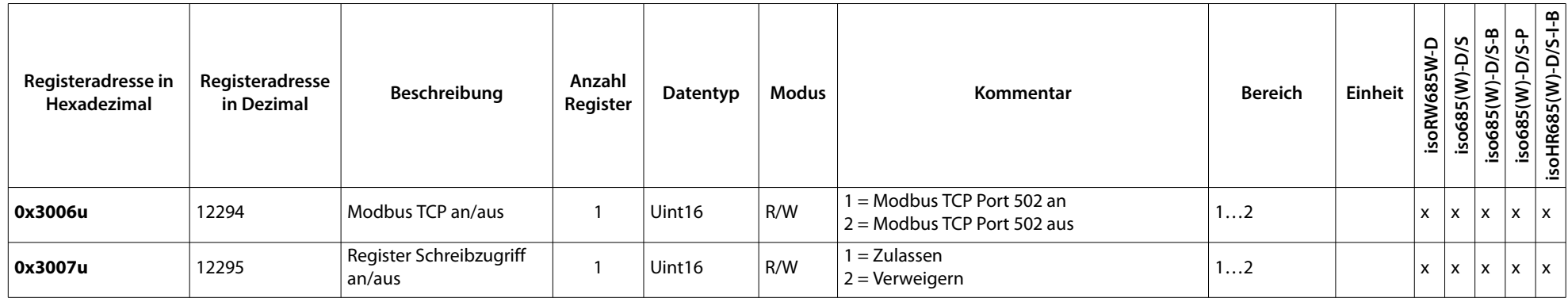

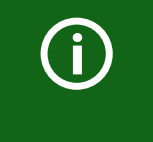

Schließt man den ModbusTCP Port über ModbusTCP, so ist es weiterhin möglich über den bereits geöffneten Port zu parametrieren. Der Port wird erst nach einem Neuaufbau der TCP-Verbindung geschlossen.

#### <span id="page-17-1"></span> **4.1.6 ISOnet**

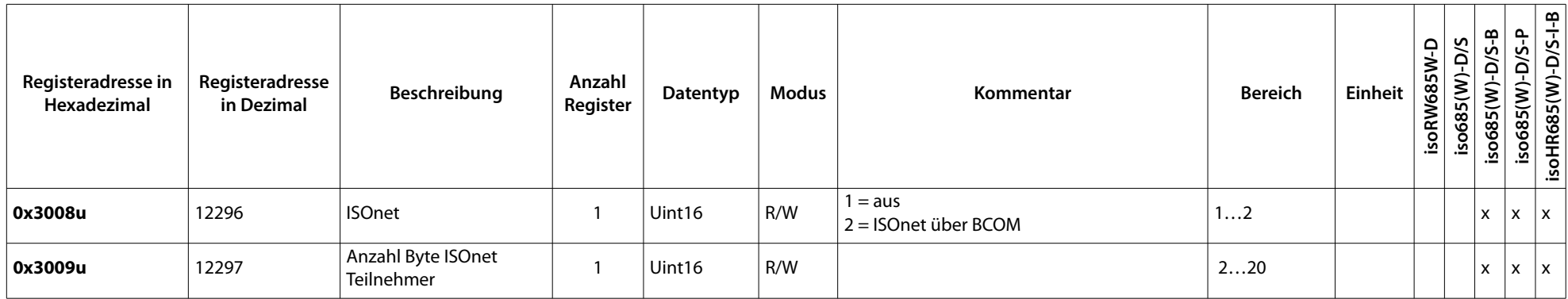

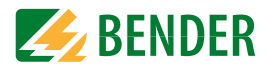

#### <span id="page-18-0"></span> **4.1.7 BCOM**

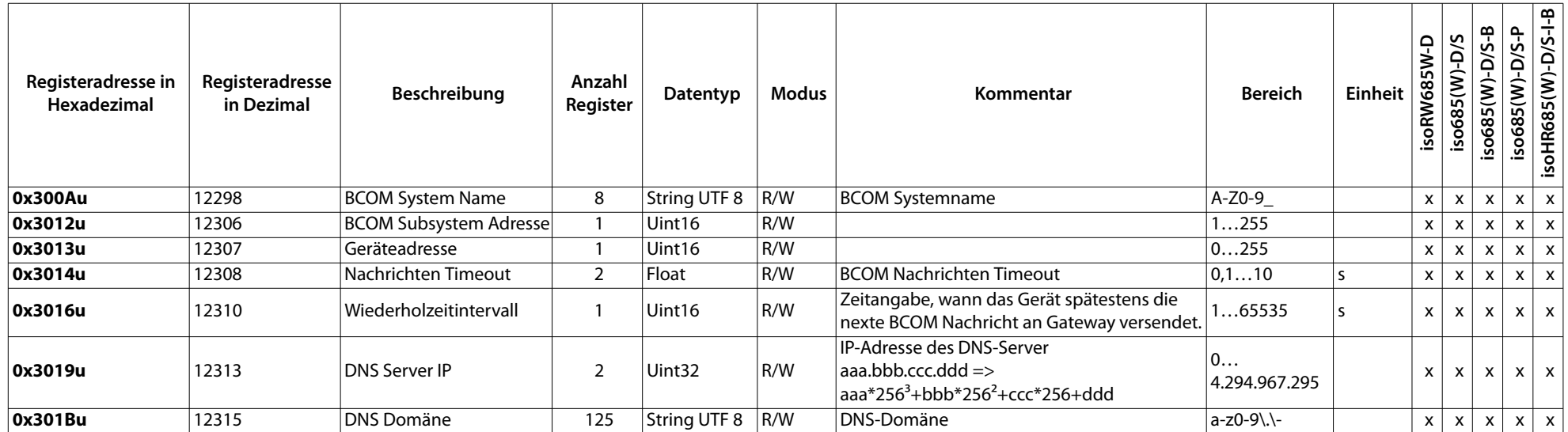

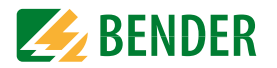

## <span id="page-19-0"></span> **4.1.8 Datum / Zeit**

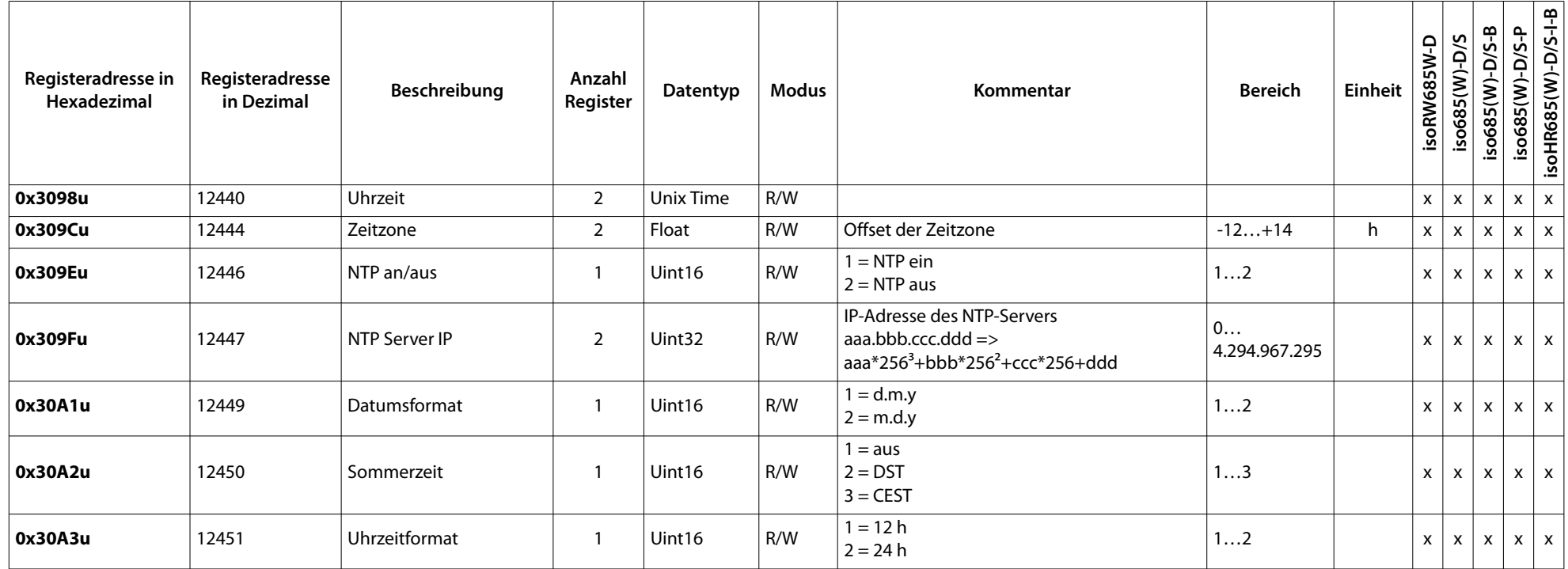

## <span id="page-19-1"></span> **4.1.9 BS-Bus**

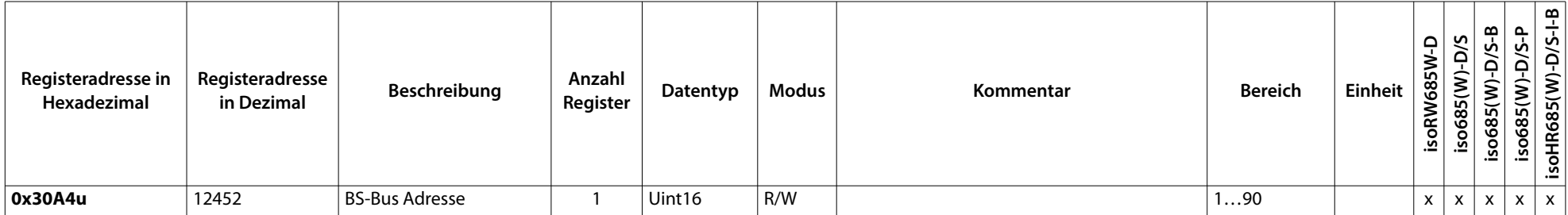

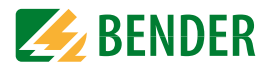

## <span id="page-20-0"></span> **4.1.10 Digitale Eingänge**

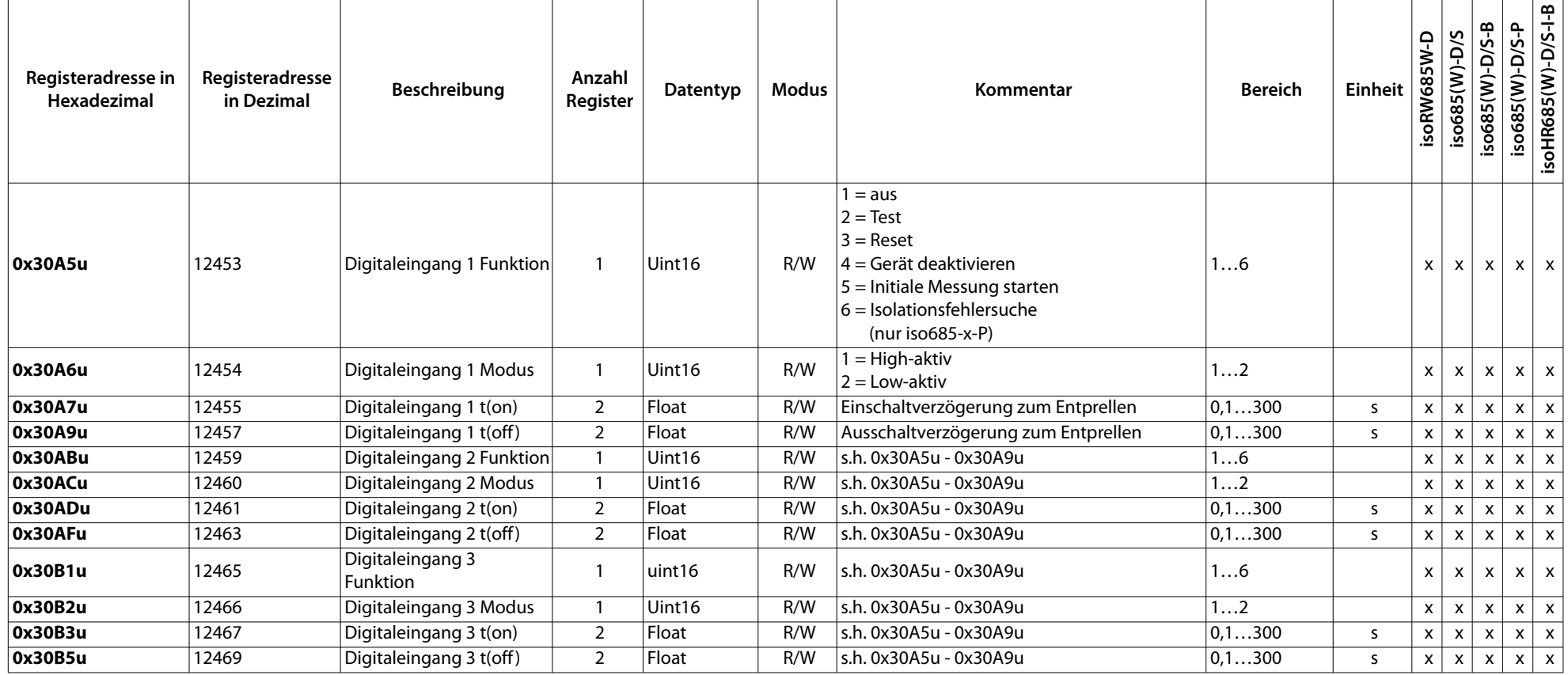

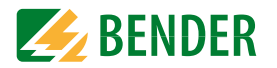

## <span id="page-21-0"></span> **4.1.11 Digitale Ausgänge**

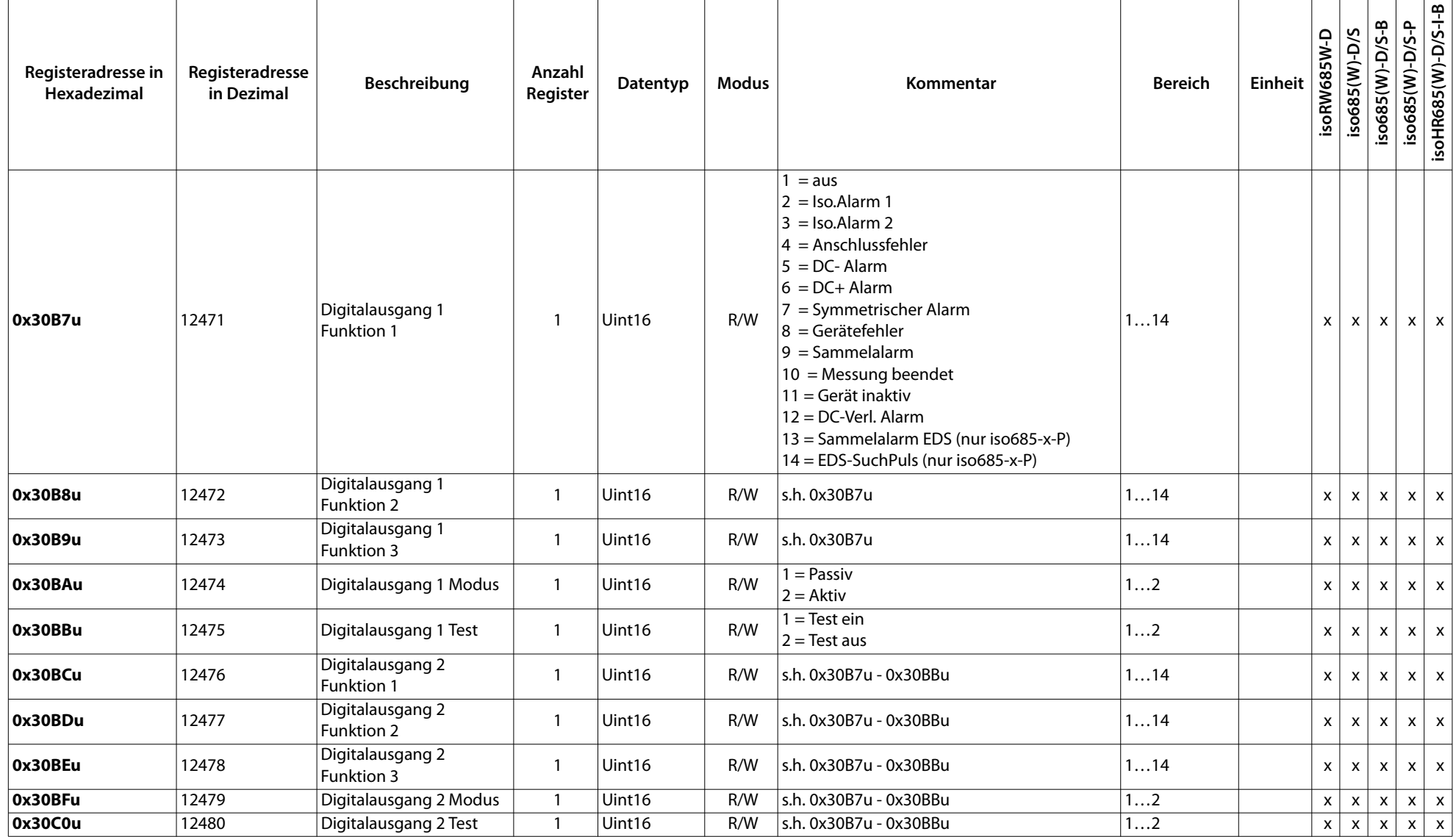

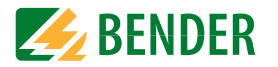

## <span id="page-22-0"></span> **4.1.12 Analoger Ausgang**

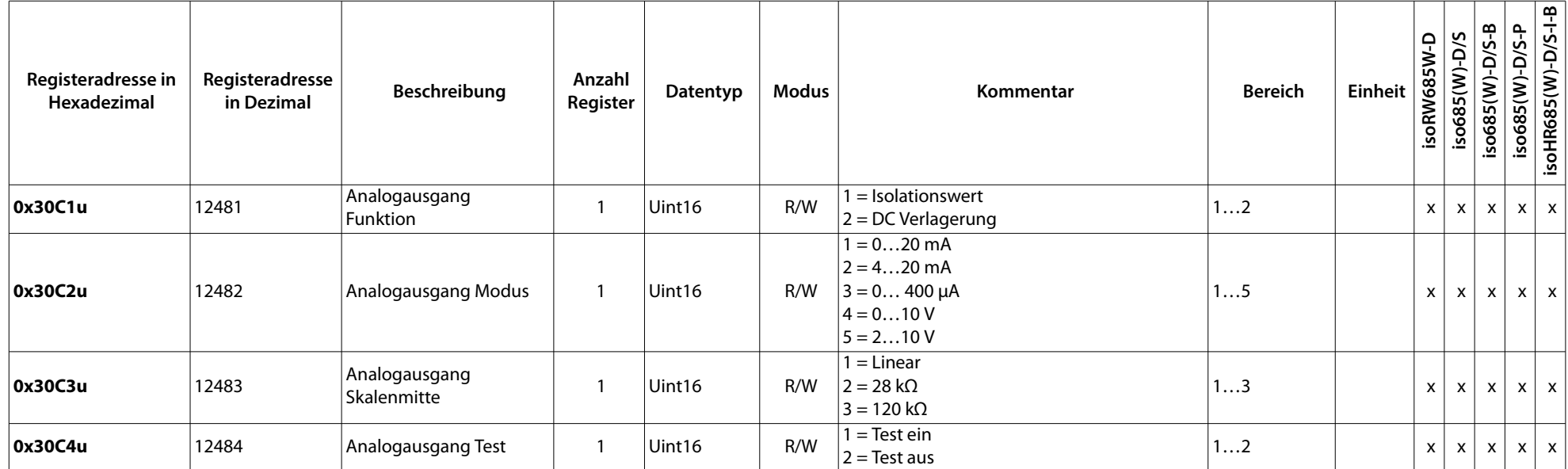

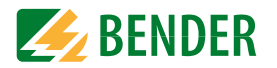

#### <span id="page-23-0"></span> **4.1.13 Summer**

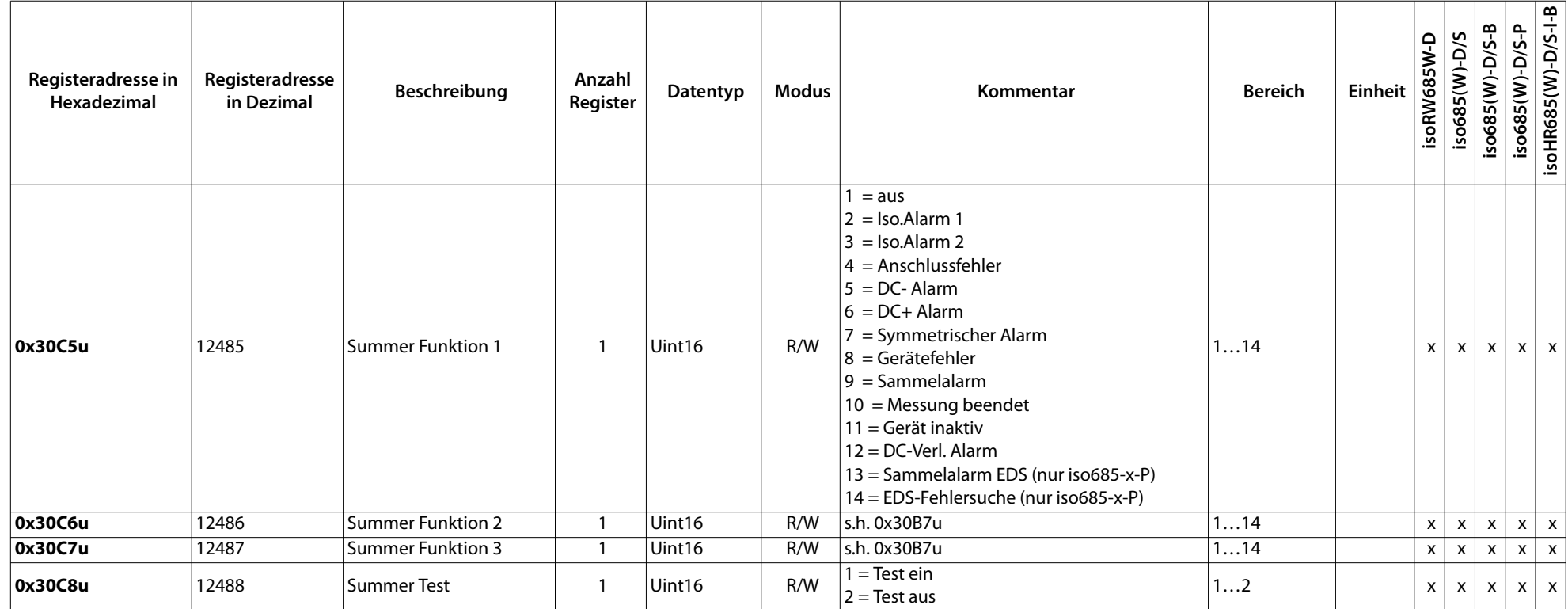

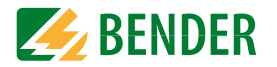

#### <span id="page-24-0"></span> **4.1.14 Relais**

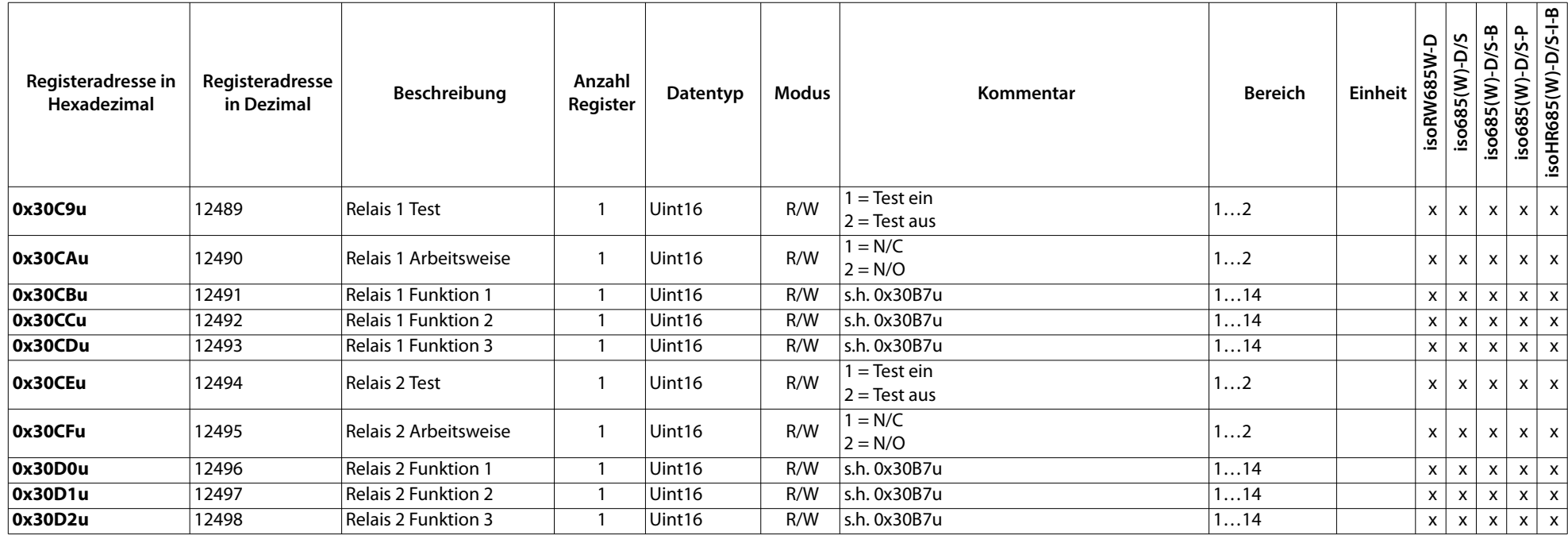

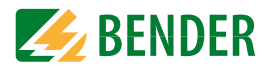

#### <span id="page-25-0"></span> **4.1.15 Isolationsalarm**

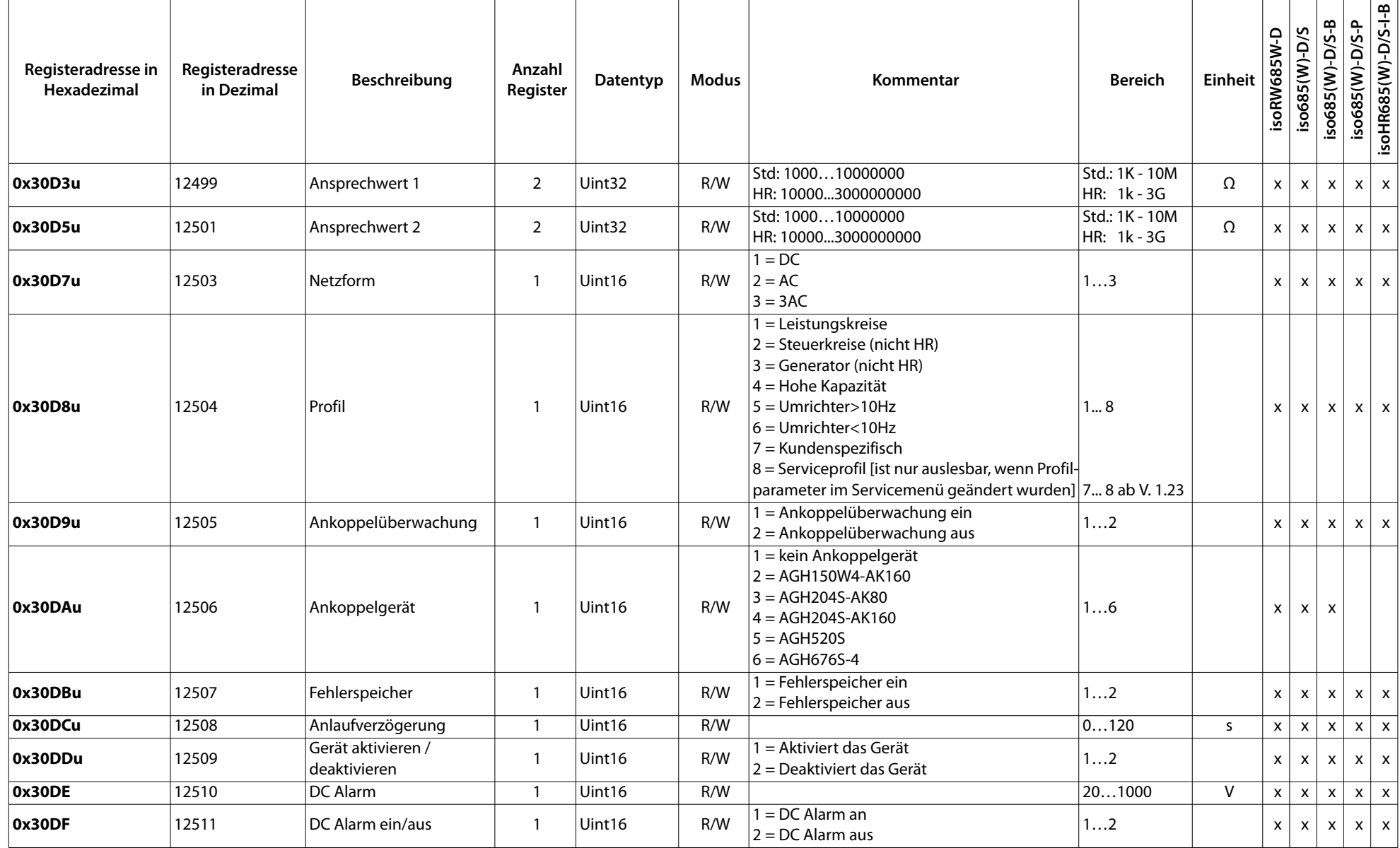

 $\overline{a}$ 

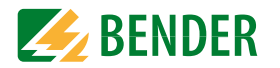

## <span id="page-26-0"></span> **4.1.16 Isolationsfehlersuche - PGH Einstellungen**

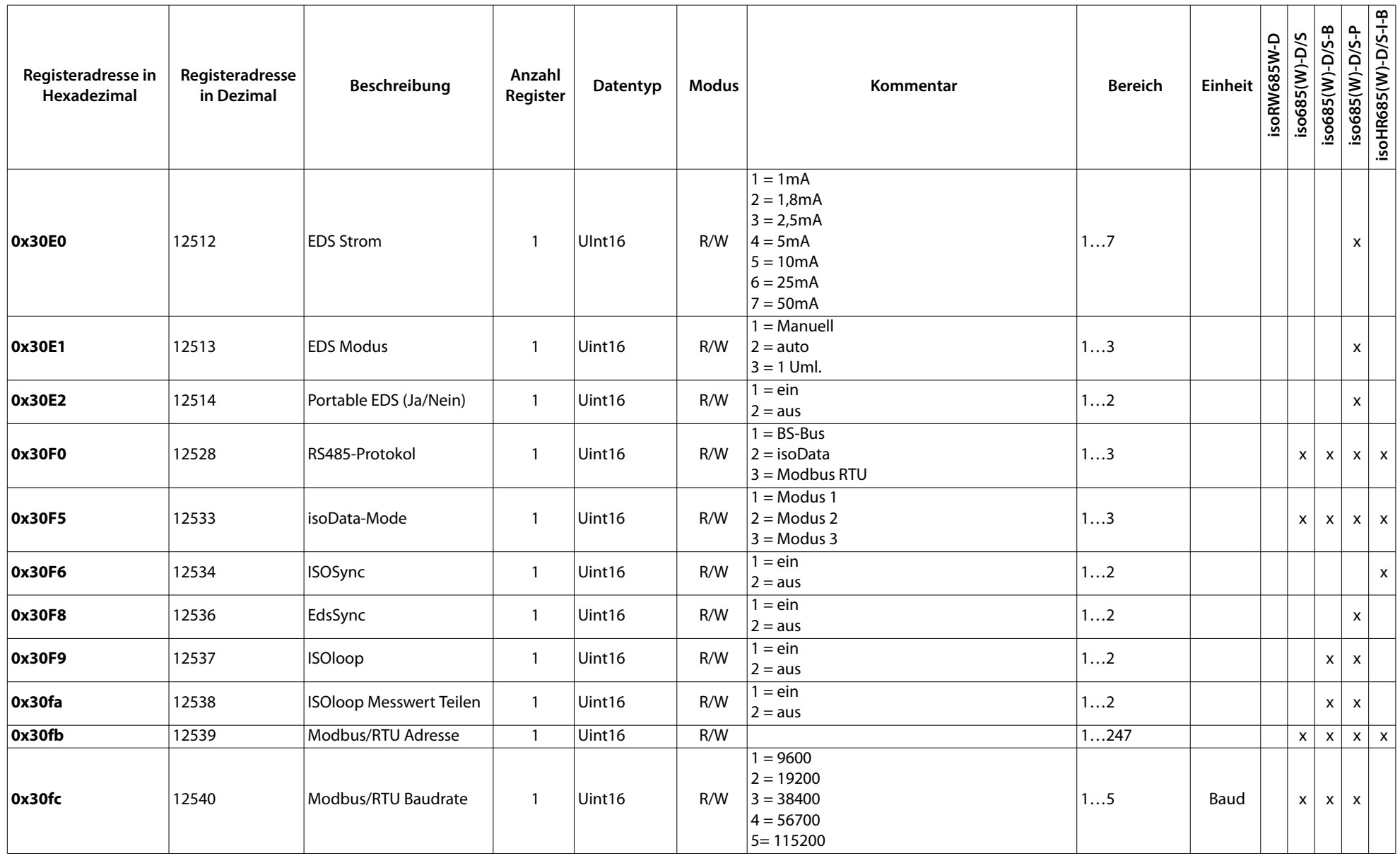

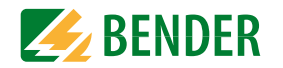

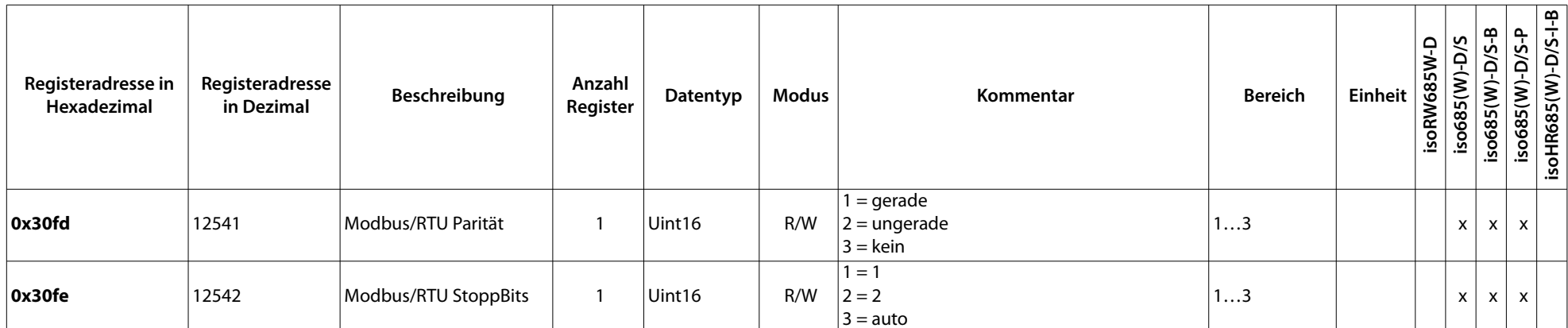

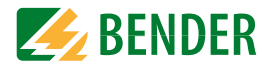

#### <span id="page-28-0"></span> **4.1.17 Steuerbefehle**

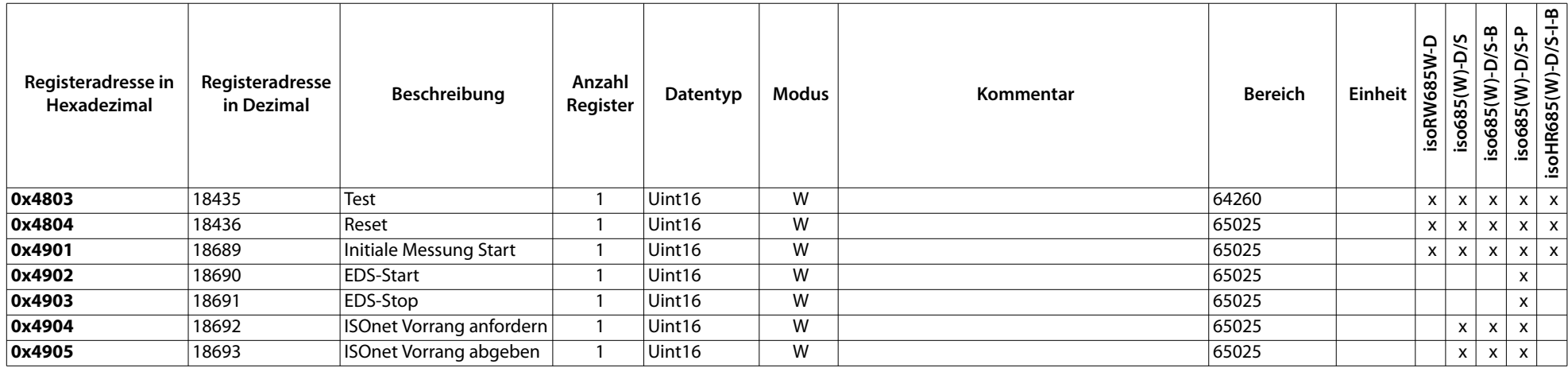

# <span id="page-28-1"></span>**4.2 Isolationsfehlersuchgeräte EDSxxx**

#### <span id="page-28-2"></span> **4.2.1 EDS Geräte-Info**

• Startadresse: 0x7FF0 (32752)

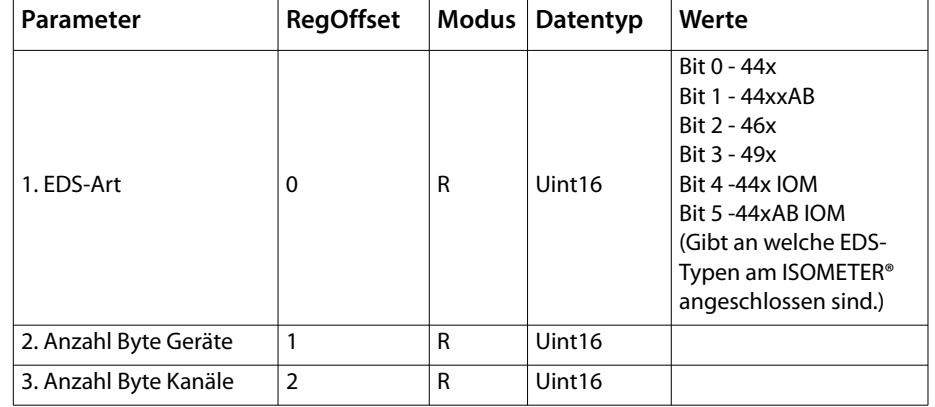

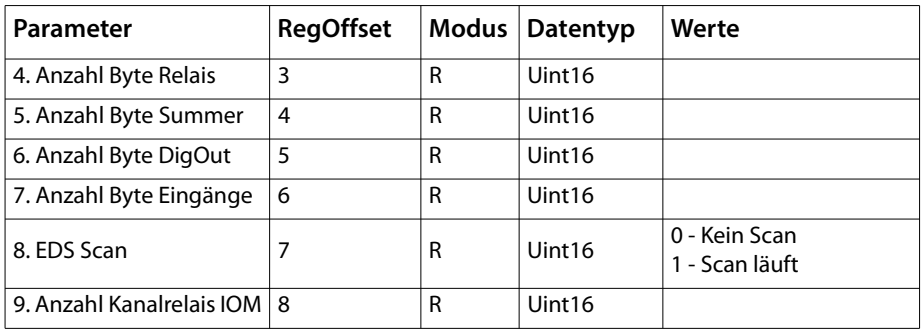

## <span id="page-29-0"></span> **4.2.2 EDS Geräteparameter**

- Gerät:1-50
- Startadresse: 0x8000 (32768)
- Geräteoffset: 0xA (10)

#### **Gerät 1**

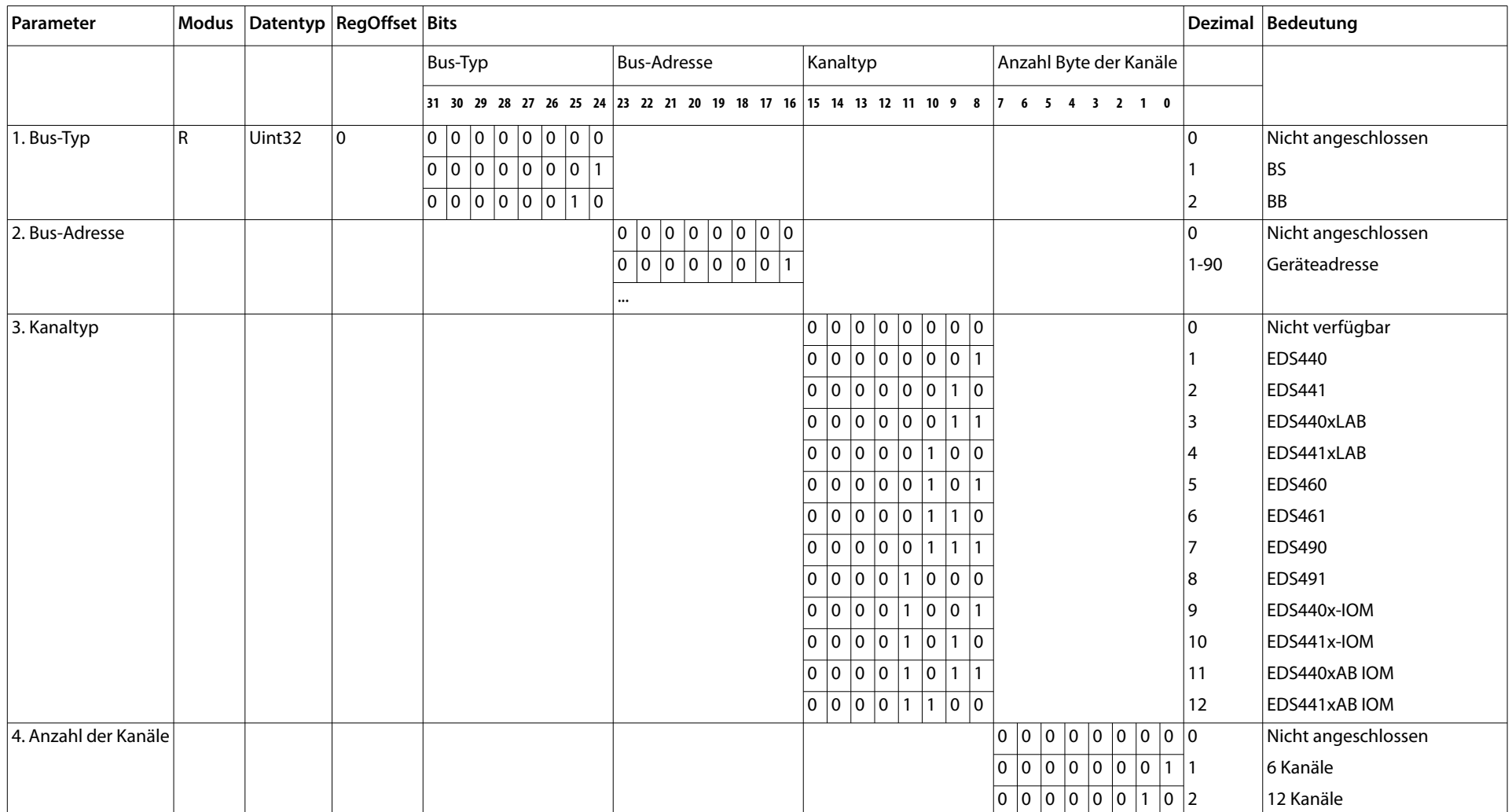

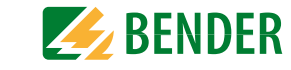

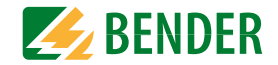

#### **Gerät 1**

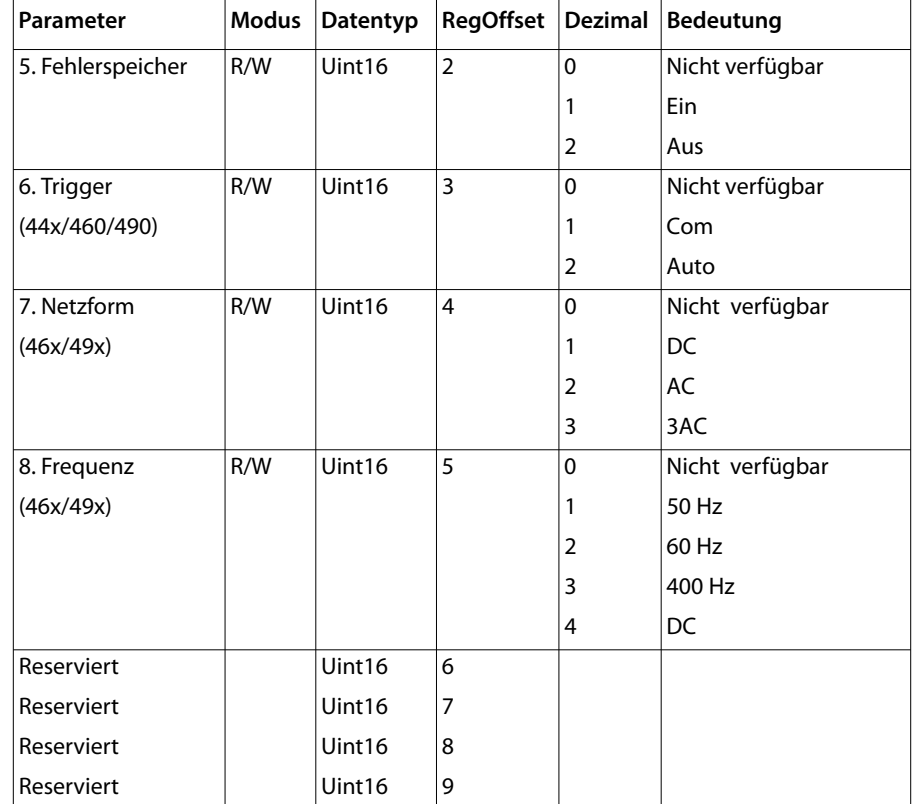

#### **Gerät 2**

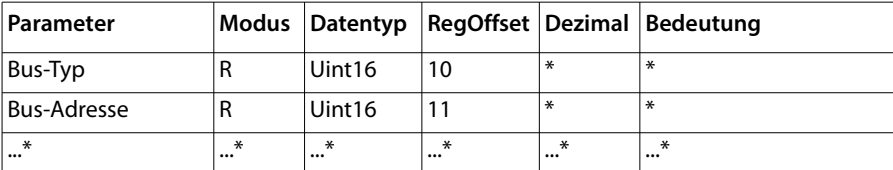

\* siehe Tabelle Gerät 1

Für Gerät 3…21 siehe Tabelle Gerät 1

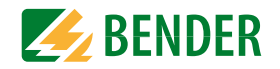

## <span id="page-31-0"></span> **4.2.3 Kanalparameter**

- Kanal: 1-600 • Startadresse:0x8200 (33280)
- Geräteoffset:0x14 (20)

#### **Kanal 1**

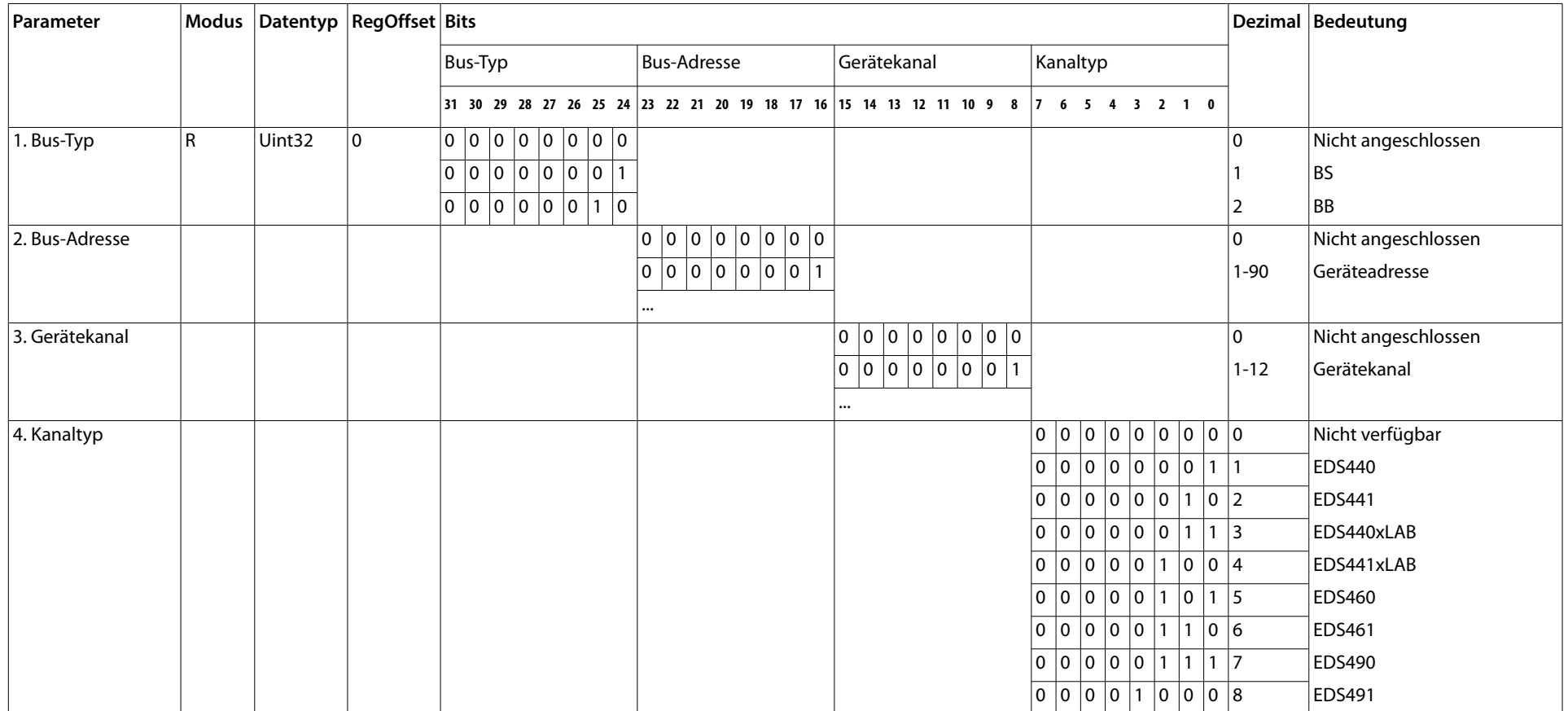

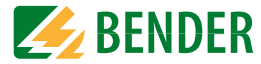

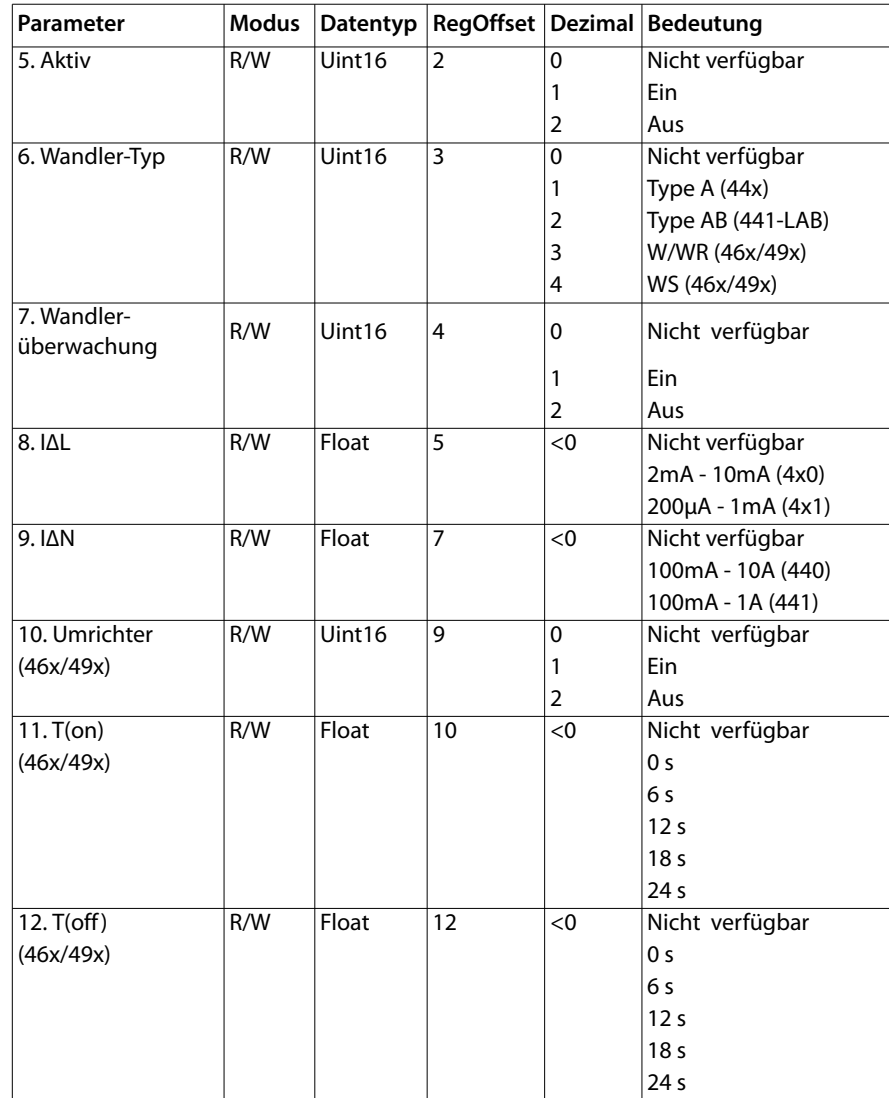

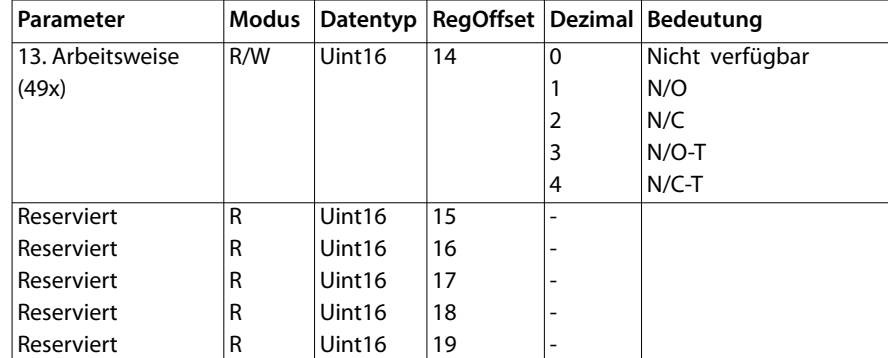

## **Kanal 2**

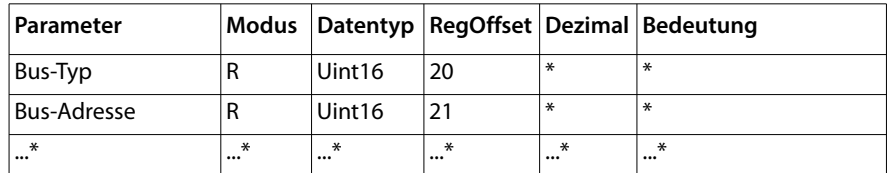

\* siehe Tabelle Kanal 1

Für Kanal 3…252 siehe Tabelle Kanal 1.

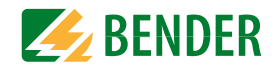

## <span id="page-33-0"></span> **4.2.4 Relaisparameter**

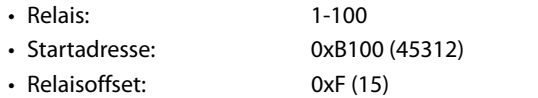

#### **Relais 1**

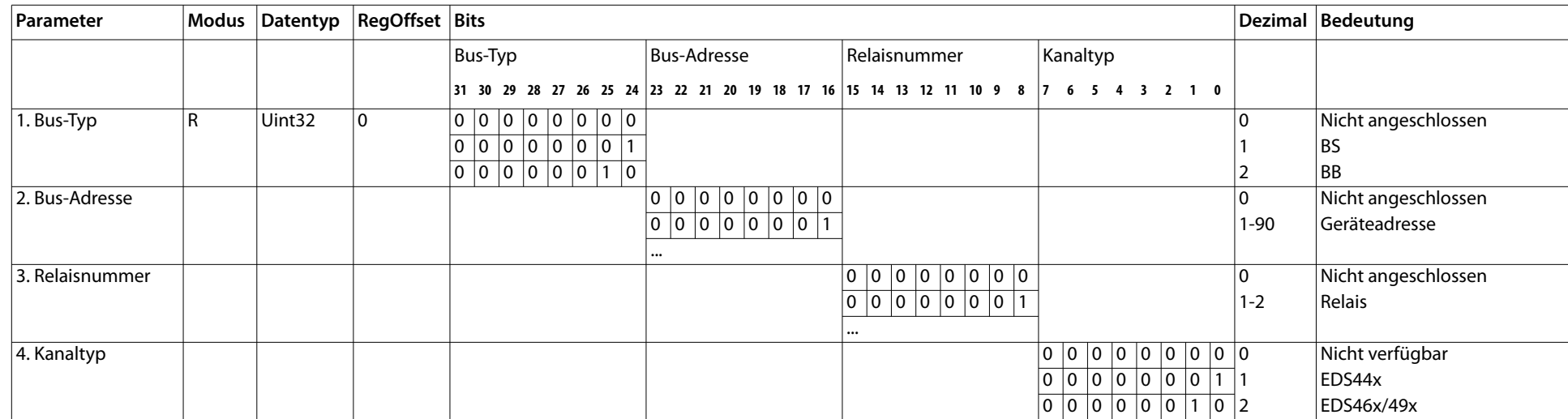

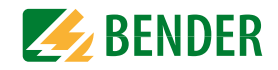

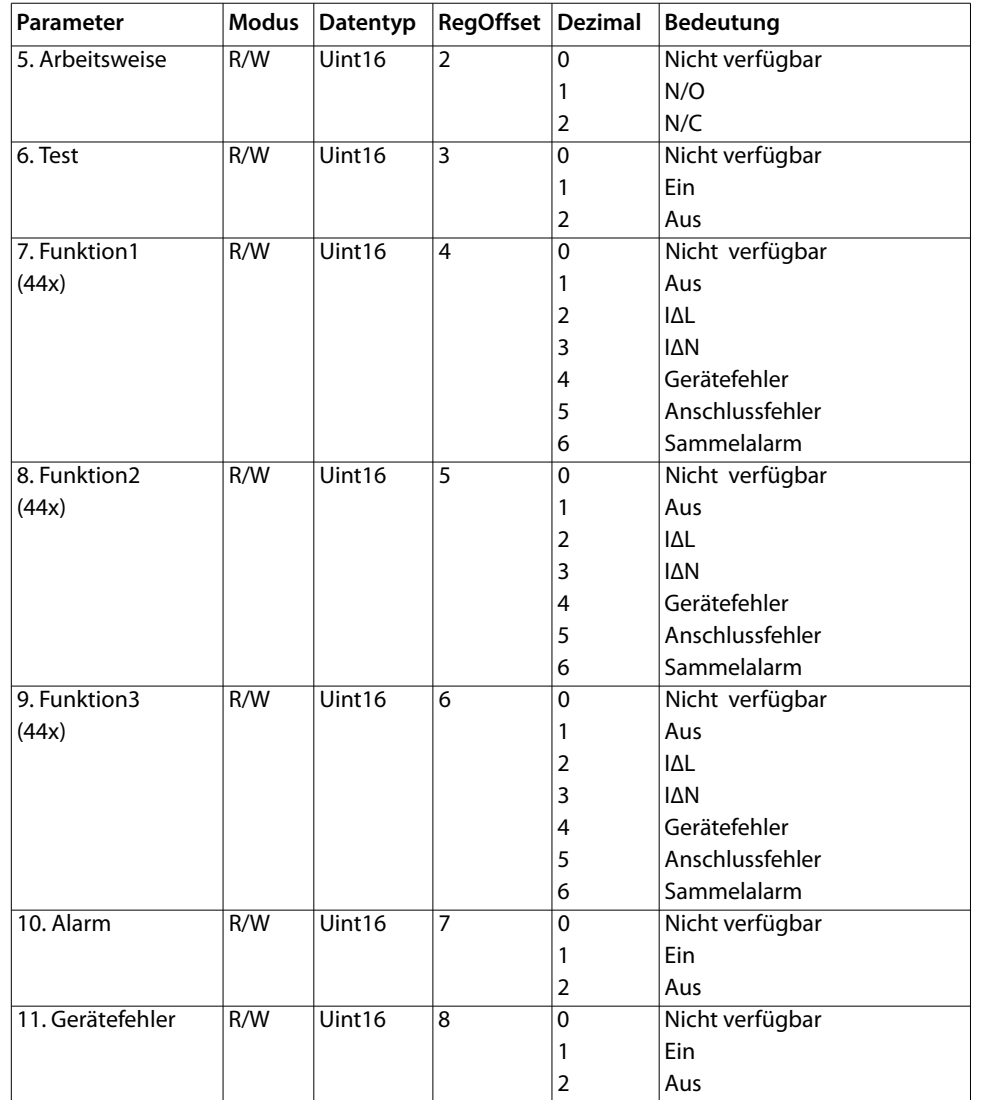

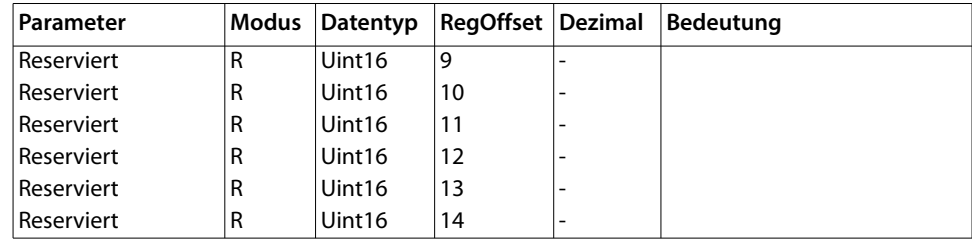

#### **Relais 2**

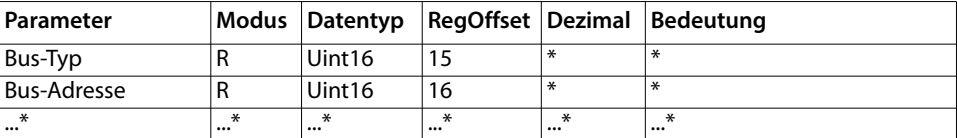

\* siehe Tabelle Relais 1

Für Relais 3…42 siehe Tabelle Relais 1.

## <span id="page-35-0"></span> **4.2.5 Summerparameter**

- Summer: 1-50 $1 - 50$
- Startadresse: 0xB700 (46848)
- Summeroffset: 0xA (10)

#### **Summer 1**

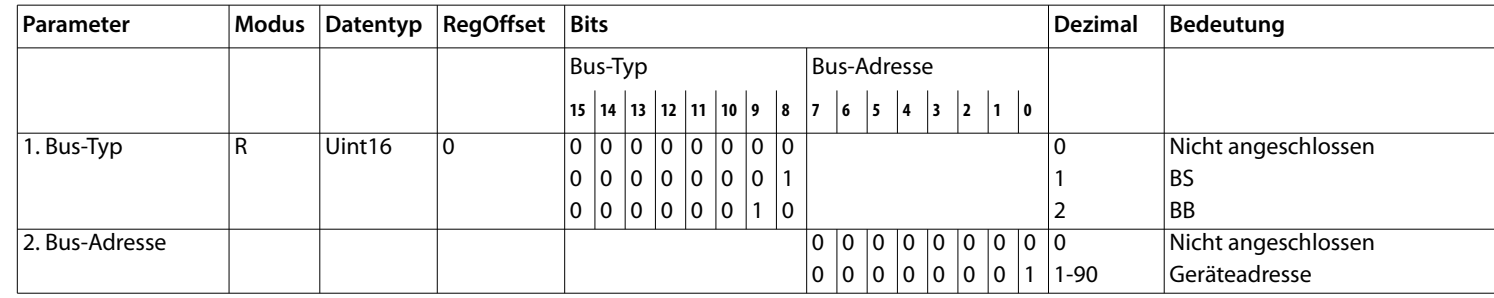

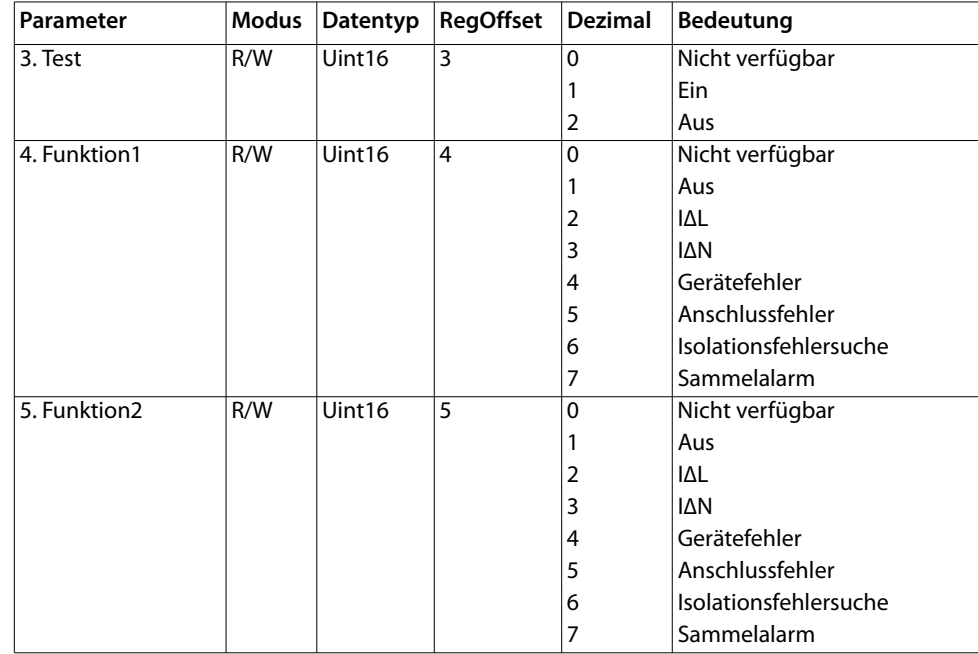

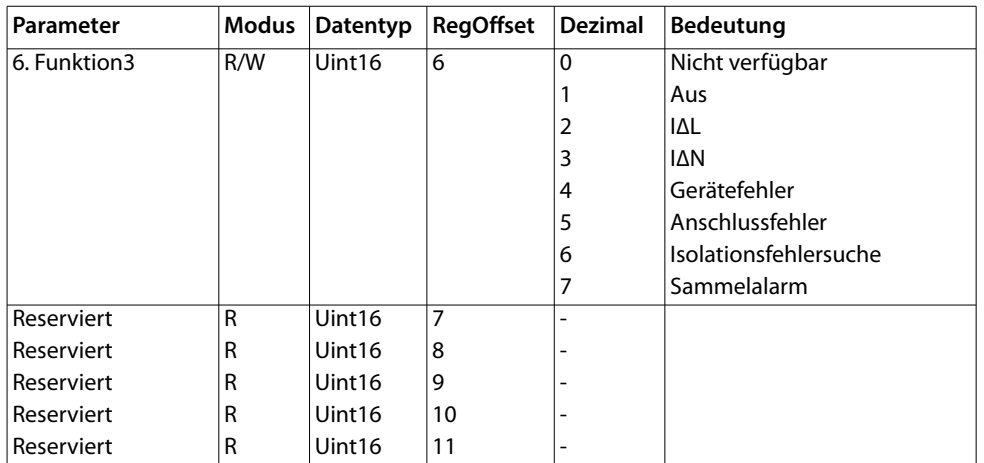

#### **Summer 2**

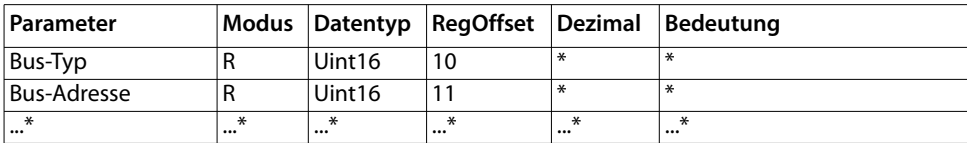

\* siehe Tabelle Summer 1

Für Summer 3…21 siehe Tabelle Summer 1

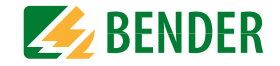

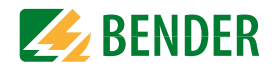

## **4.2.6 Digitalausgangsparameter**

- Summer:1-100
- Startadresse: 0xB900 (47360)
- DigOutoffset: 0xA (10)

## **Digitaler Ausgang1**

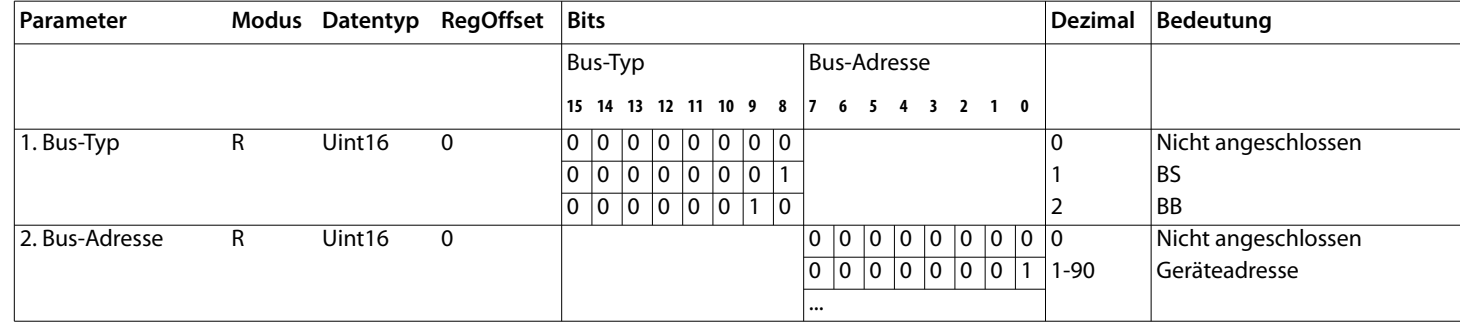

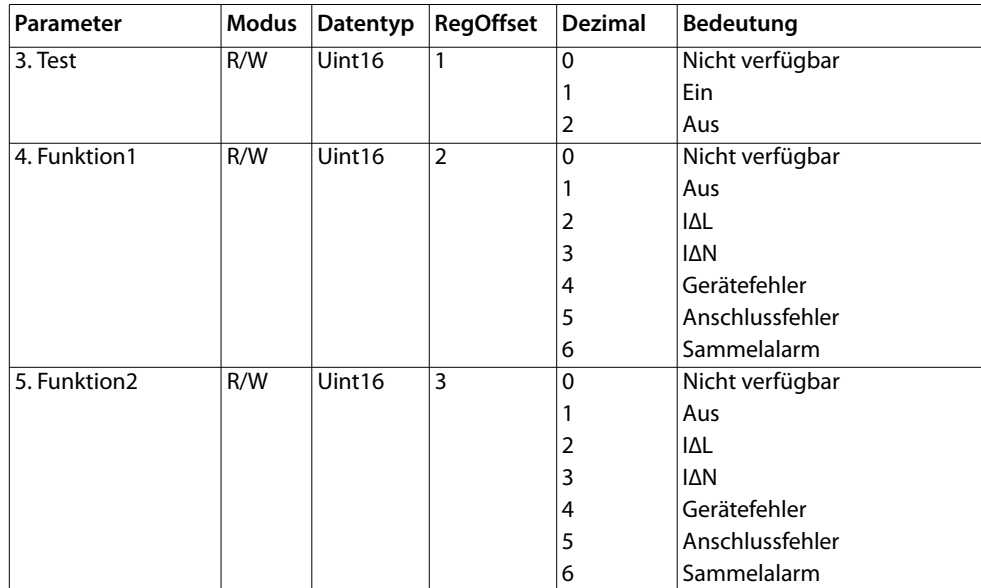

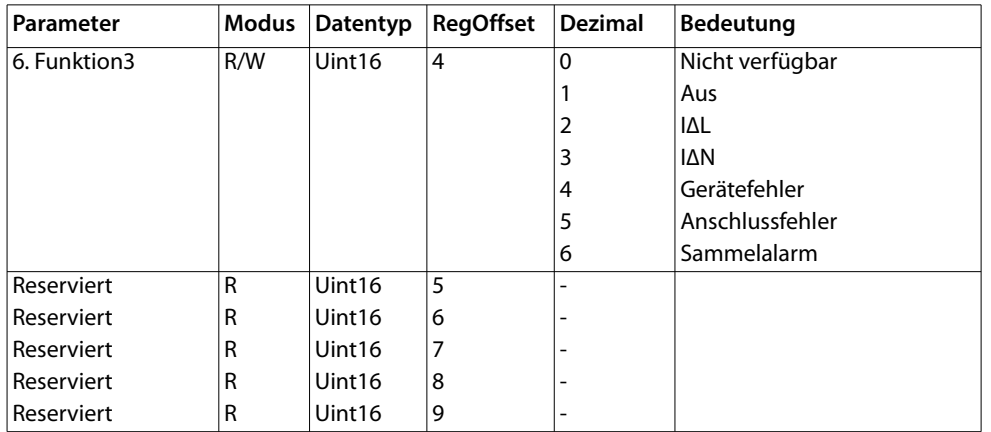

## **Digitaler Ausgang 2**

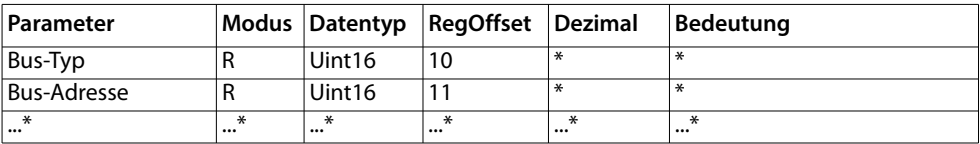

\* siehe Tabelle Digitaler Ausgang 1

Für digtiale Ausgänge 3…21 siehe Tabelle Digitaler Ausgang 1

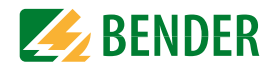

## **4.2.7 Digitaleingangsparameter**

- Eingänge: 1-100
- Startadresse: 0xBB00 (47872)
- DigInoffset: 0xA (10)

## **Digitaler Eingang1**

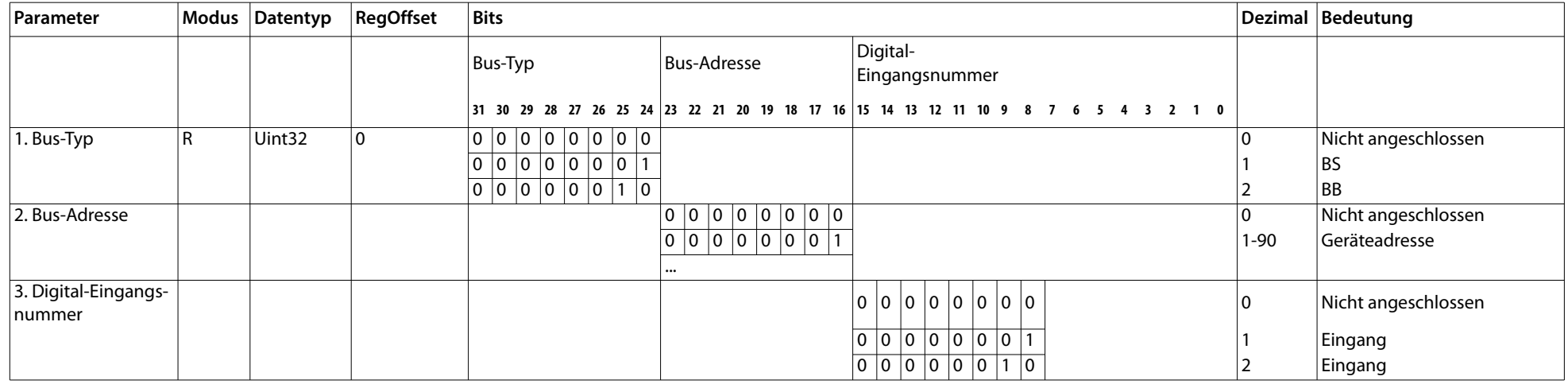

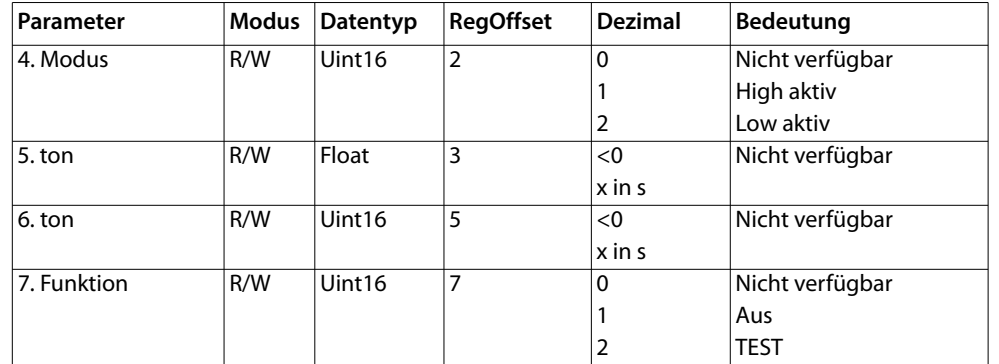

## **Digitaler Eingang 2**

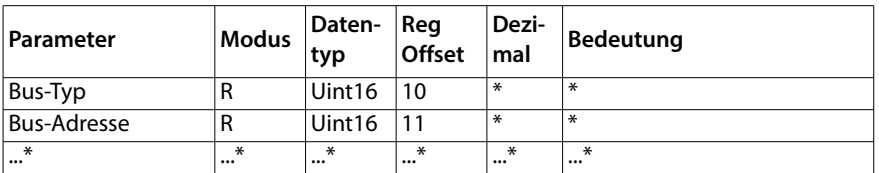

\* siehe Tabelle Digitaler Eingang 1

Für die digitalen Eingänge 3…21 siehe Tabelle Digitaler Eingang 1.

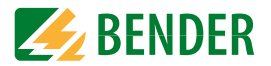

#### <span id="page-38-0"></span> **4.2.8 Messwert IΔL**

- Messwert IΔL: 1-6000xD000 (53248)
- Startadresse:
- Messwertoffset:0x4 (4)

#### **Messwert 1**

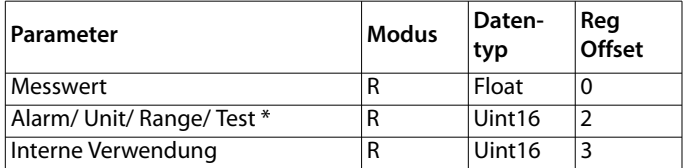

Die Register für einen Messwert müssen in einem Zugriff ausgelesen werden.

\* siehe [" Auslesen der Parameter Alarm, Unit, Range und Test"](#page-38-1)

#### <span id="page-38-1"></span>**Auslesen der Parameter Alarm, Unit, Range und Test**

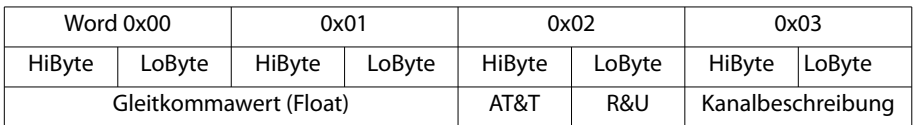

Jeder analoge Kanal eines BS-Geräts kann Alarmmeldungen, Betriebsmeldungen, Messwerte, Testmeldungen und Beschreibungstext enthalten. Sowohl analoge wie digitale Informationen können übertragen werden.

- AT&T = Alarm-Type und Test-Art (intern/extern)
- R&U = Bereich und Einheit

## **A&T = Alarm-Typ und Test-Art (intern/extern)**

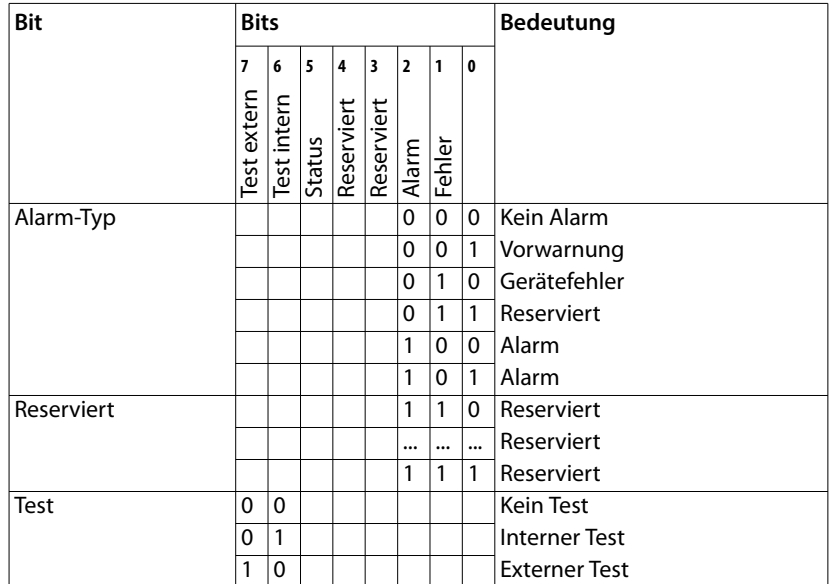

- Der Alarm-Typ ist durch die Bits 0 bis 2 codiert.
- Die Bits 3 und 4 sind reserviert und haben stets den Wert 0.
- Bit 5 hat normalerweise den Wert 0 und steht für den digitalen Wert des Status.
- Diese Spalte ist nur für das SMI472 relevant.
- Bit 6 oder 7 sind gesetzt, wenn ein interner oder externer Test abgelaufen ist.
- Andere Werte sind reserviert.
- Das komplette Byte wird aus der Summe von Alarm-Typ und Test-Art errechnet.

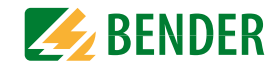

#### **R&U = Bereich und Einheit**

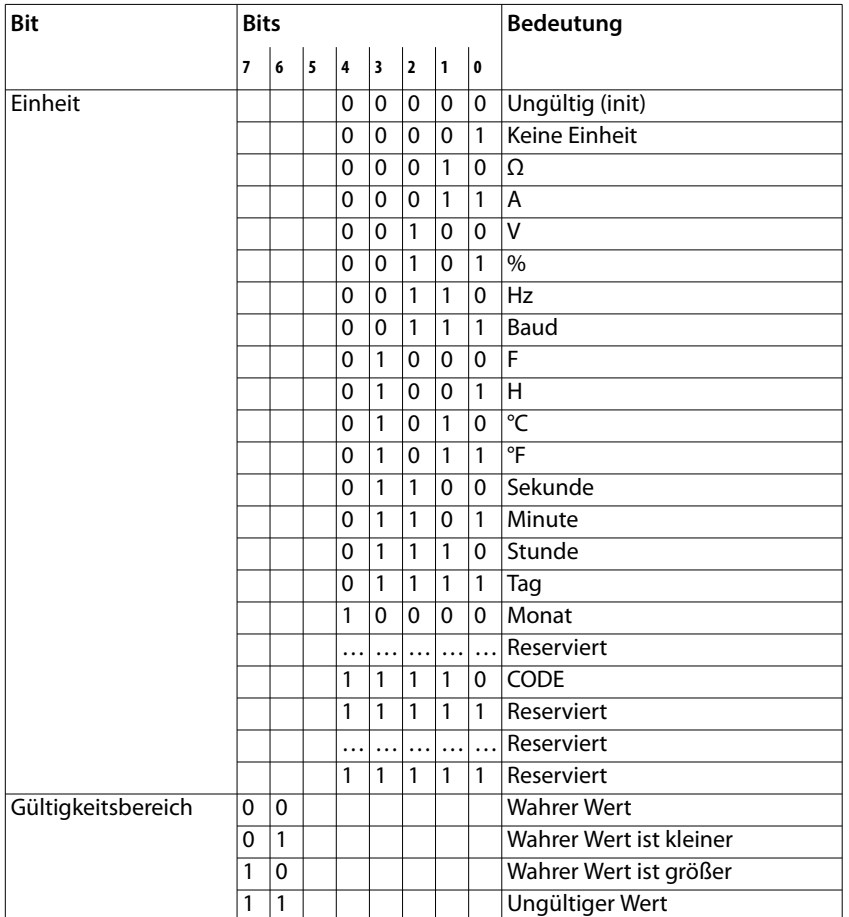

In den Bits 0 bis 4 ist die Einheit codiert.

Die Bits 6 und 7 beschreiben den Gültigkeitsbereich eines Werts. Bit 5 ist reserviert.

Das komplette Byte wird aus der Summe von Einheit und Gültigkeitsbereich errechnet.

#### Achtung!

Wenn das Einheiten-Byte auf CODE verweist, führt der erfasste Wert oder Zustand zu einer Textmeldung. Der Gleitkommawert enthält einen internen CODE und keinen gültigen Messwert.

#### **Messwert 2**

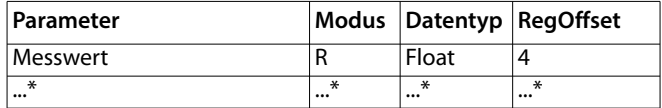

\* siehe Tabelle Messwert 1

Für Messwert 3…252 siehe Tabelle Messwert 1.

#### <span id="page-39-0"></span> **4.2.9 Messwert IΔn**

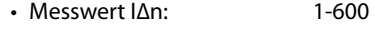

• Startadresse:0xDA00 (55808)

• Messwertoffset:0x4 (4)

#### **Messwert 1**

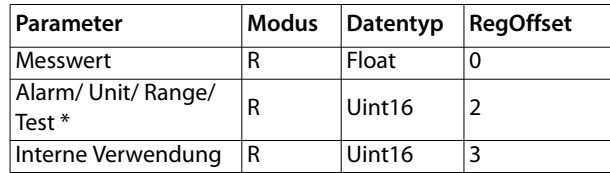

\* Informationen zum Auslesen der Parameter Alarm, Unit, Range und Test finden Sie im Kapitel ["Auslesen der Parameter Alarm, Unit, Range und Test" auf Seite](#page-38-1) 39.

#### **Messwert 2**

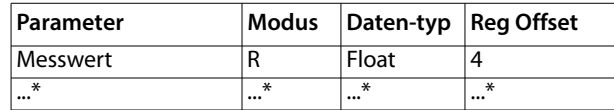

\* siehe Tabelle Messwert 1

Für Messwert 3…252 siehe Tabelle Messwert 1.

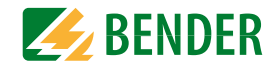

### **4.2.10 Kanalrelais IOM**

• Kanalrelais:

 1-600 0xE400 (58368)

0xA(10)

- Startadresse:
- Kanaloffset:

## **Kanalrelais 1**

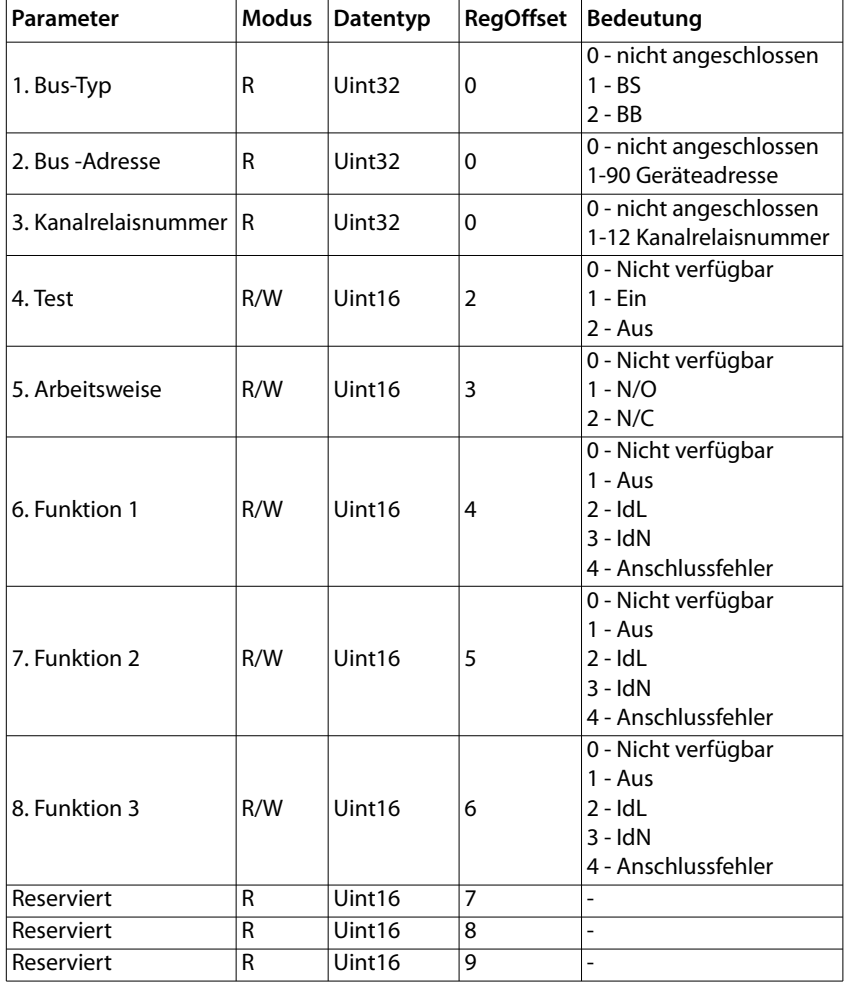

#### **Kanalrelais 2…600**

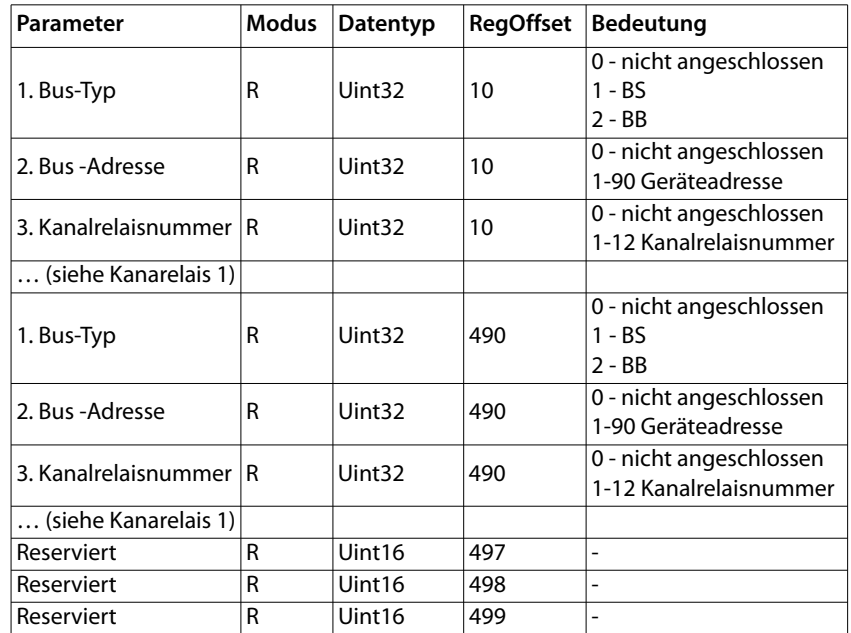

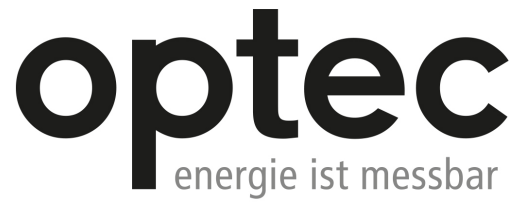

Optec AG | Guyer-Zeller-Strasse 14 | CH-8620 Wetzikon ZH

Telefon: +41 44 933 07 70 | Telefax: +41 44 933 07 77 E-Mail: info@optec.ch | Internet: www.optec.ch

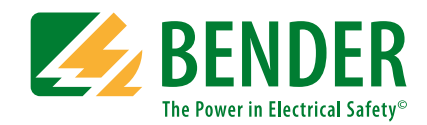

**Bender GmbH & Co. KG**Postfach 1161 • 35301 Grünberg • Germany Londorfer Straße 65 • 35305 Grünberg • Germany

Tel.: +49 6401 807-0Fax: +49 6401 807-259

E-Mail: info@bender.de Web: www.bender.de

#### **Kundendienst**

Service-Hotline: 0700-BenderHelp (Telefon und Fax) Carl-Benz-Straße 8 • 35305 Grünberg • Germany

Tel.: +49 6401 807-760Fax: +49 6401 807-629

E-Mail: info@bender-service.com Web: http://www.bender.de **BENDER Group**

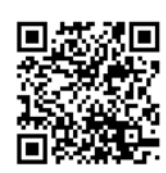

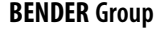